# **Brilliance**

221S3

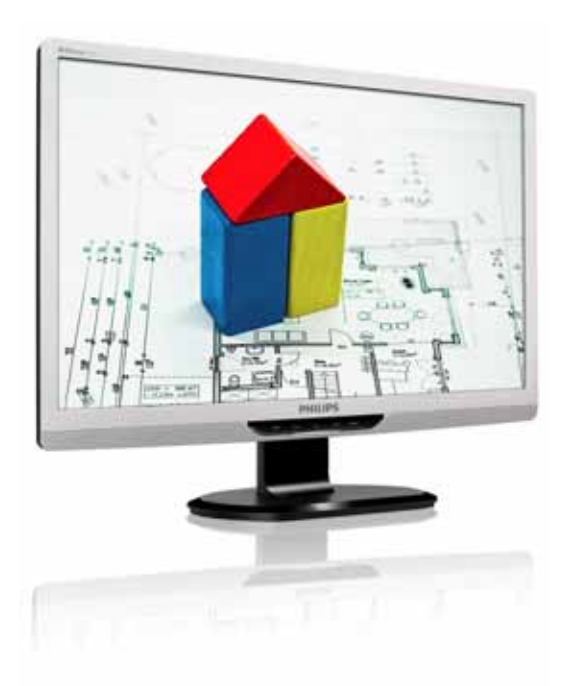

# www.philips.com/welcome

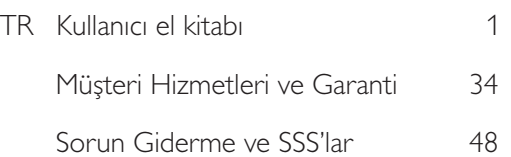

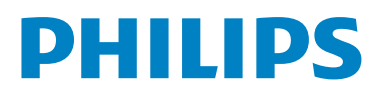

# İçindekiler

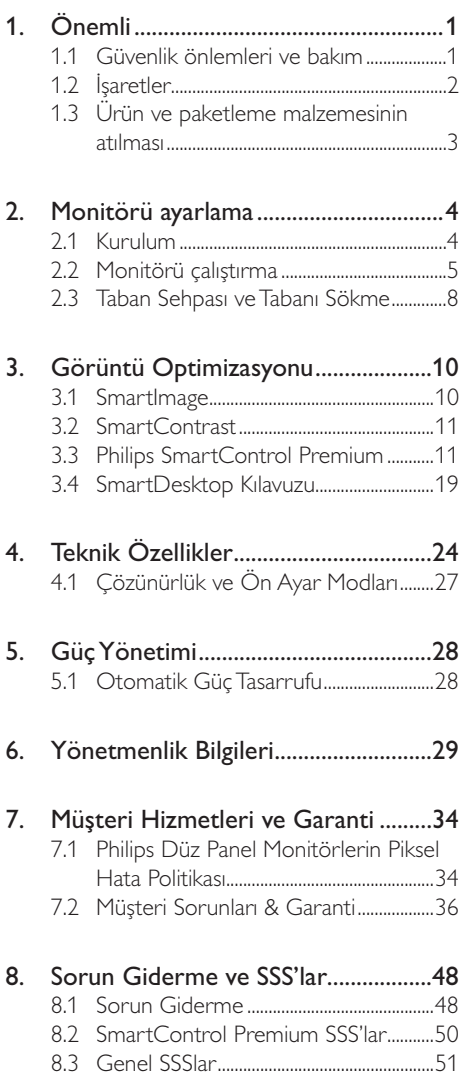

# 1. Onemli

Bu elektronik kullanıcı kılavuzu Philips monitörü kullanan herkes için tasarlanmıştır. Monitörünüzü kullanmadan önce bu kullanıcı el kitabını okumak için zaman ayırın. Monitörünüzün kullanılmasıyla ilgili önemli bilgi ve notlar içermektedir.

Bu Philips garantisi, ürün amaclanan kullanımı için uygun bir biçimde ve işletim talimatlarına uygun olarak kullanıldığı ve satın alma tarihi, satıcının adı ve ürünün model ve üretim numarasını belirten orijinal fatura ya da ödeme makbuzunun sunulması halinde geçerlidir.

# 1.1 Güvenlik önlemleri ve bakım

# *A* Uyarılar

Bu belgede belirtilenlerin dışında kontrol ve ayar yapılması veya yönetmenliklerin kullanılması sok, elektrik carpma tehlikesi ve/veya mekanik tehlikelere sebep olabilir.

Bilgisayar monitörünün bağlantısını yaparken ve kullanırken bu talimatlara uyunuz.

## Calıstırma

- Elektrik çarpma veya yangın tehlikesi!
- Monitörü doğrudan güneş ışığından, soba veya diğer ısı kaynaklarından uzak tutunuz.
- Havalandırma deliklerine düşebilecek ya da monitörün elektronik aksamının düzgün soğutulmasını önleyebilecek herhangi bir nesnevi kaldırın.
- Kasa üzerindeki havalandırma deliklerini kapatmayın.
- Monitörü yerleştirirken elektrik fişine ve prize kolay erişilebildiğinden emin olun.
- Monitörü elektrik kablosunu veya DC güc kablosunu ayırarak kapatıyorsanız, elektrik kablosunu veya DC güç kablosunu normal calışması için takmadan önce 6 saniye bekleyin.
- Lütfen her zaman Philips tarafından onaylı güç kablosunu kullanın. Eğer güç kablonuz kayıpsa, lütfen bölgenizde bulunan servis merkezi ile temasa geçiniz. (Lütfen Müsteri Desteği Tüketici Bilgi Merkezine basvurunuz.)
- Monitörü calışırken titresime veya sert darbelere maruz bırakmayın.
- Çalıştırma veya nakliye sırasında monitöre vurmayın veya monitörü düşürmeyin.

## **Bakım**

- Monitörünüzü olası hasarlardan korumak için Monitör paneline aşırı basınç uygulamayın. Monitörünüzü taşırken kaldırmak için çerçeveden tutun: Elinizi yeya parmaklarınızı Monitör panelinin üzerine yerleştirerek monitörü kaldırmayın.
- Uzun süre kullanmayacaksanız monitörün fişini prize takılı bırakmayın.
- Hafif nemli bir bez kullanarak temizlemeniz gerekiyorsa, monitörü prizden çıkarın. Elektrik kesildiğinde ekran kuru bir bez kullanılarak temizlenebilir. Ancak monitörünüzü temizlemek için alkol veya amino bazlı sıvılar gibi organik çözeltileri asla kullanmayın.
- Elektrik çarpmasına engel olmak veya sete kalıcı hasar verilmesini önlemek için monitörü toza, yağmura, suya veya aşırı nemli ortamlara maruz bırakmayınız.
- Eğer monitörünüz ıslanırsa, mümkün olan en kısa sürede kuru bir bez ile temizleyiniz.
- Eğer monitörünüze yabancı cisim veya su girerse, lütfen hemen kapatın ve güç kablosunu prizden çıkarın. Ardından, yabancı cismi veya suyu çıkararak bakım merkezine gönderin.
- Monitörü ısı, doğrudan güneş ışığı veya aşırı soğuğa maruz kalan yerlerde depolamayın veya kullanmayın.

## 1. Önemli

- Monitörünüzden en iyi performansı almak  $\bullet$ ve uzun süre kullanmak için, monitörü lütfen aşağıdaki sıcaklık ve nem aralığına düşen verlerde kullanınız. Sıcaklık: 0-40°C 32-95°F Nem: %20-80 RH
- ÖNEMLİ: Monitörünüzü gözetimsiz bıraktığınızda daima hareket eden bir ekran koruyucusu programını etkin hale getirin. Monitörünüzde değişmeyen sabit bir içerik gösterilecekse daima dönemsel ekran yenileme uygulamasını etkinleştirin. Sabit ya da statik görüntülerin uzun süre kesintisiz olarak ekranda kalması "yanmaya" sebep olabilir, bu aynı zamanda ekranınızdaki "ardıl görüntü" veya "hayalet görüntü" olarak da anılmaktadır. "Yanma etkisi", "ardışık görüntü" ya da "gölgeli görüntü" monitör paneli teknolojisinde bilinen bir durumdur. Bircok durumda "yanma" veya "ardıl görüntü" veya "hayalet görüntü" güç kapatıldıktan sonra zaman gectikce yavas yavas kaybolacaktır.

## $\bf{O}$  ikaz

Aşırı "yanma etkisi" veya "ardışık görüntü" veya "gölgeli görüntü" belirtileri gözden kaybolmaz ve onarılamaz. Yukarıda belirtilen hasar garantiniz kapsamında yer almaz.

## **Servis**

- Mahfaza kapağı sadece kalifiye servis personeli tarafından açılmalıdır.
- Onarım ya da entegrasyon için herhangi bir dokümana gerek duyulursa, lütfen bölgenizdeki servis merkezi ile temasa geçiniz. (Lütfen "Tüketici Bilgilendirme Merkezi" bölümüne bakınız)
- Nakliye bilgileri için, lütfen "Teknik Özellikler''e bakın.
- · Monitörünüzü araba/kamyonet içinde doğrudan güneş ışığı altında bırakmayınız.

# $\bigoplus$  Not

Monitör normal calismazsa ya da bu kilayuzda yer alan talimatları yerine getirdiğinizde ne yapacağınızı bilmiyorsanız servis teknisyenine danışınız.

# 1.2 *isaretler*

Aşağıdaki bölümlerde bu belgede kullanılan isaretler acıklanmaktadır.

## Not, Uyarı ve İkazlar

Bu kılavuzda metin bloklarının yanında bir simge bulunabilir ve koyu veya italik yazılmış olabilir. Bu bloklar notları, uyarıları ve ikazları içerir. Asağıdaki sekilde kullanılırlar:

# **O** Not

Bu simge, bilgisayar sisteminizin daha iyi kullanılmasında size yardımcı olacak önemli bilgi ve önerileri göstermektedir.

# **Q** Uyarı

Bu simge donanıma zarar verecek veya veri kaybına yol açacak arızalardan kaçınmak için gerekli bilgileri göstermektedir.

# **1** İkaz

Bu simge insanlara zarar verme ihtimali olan durumları gösterir ve bu sorundan nasıl kaçınılması gerektiğini açıklar.

Bazı uyarılar başka bir biçimde görünebilir ve yanında bir simge bulunmayabilir. Bu gibi durumlarda özel uyarı biçimleri yetkili biri tarafından belirtilmelidir.

1. Önemli

# 1.3 Ürün ve paketleme malzemesinin atılması

## Atık Elektrikli ve Elektronik Ekipmanlar -WEEE

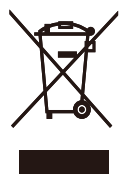

This marking on the product or on its packaging illustrates that, under European Directive 2002/96/EC governing used electrical and electronic appliances, this product may not be disposed of with normal household waste. You are responsible for disposal of this equipment through a designated waste electrical and electronic equipment collection. To determine the locations for dropping off such waste electrical and electronic, contact your local government office, the waste disposal organization that serves your household or the store at which you purchased the product.

Your new monitor contains materials that can be recycled and reused. Specialized companies can recycle your product to increase the amount of reusable materials and to minimize the amount to be disposed of.

All redundant packing material has been omitted. We have done our utmost to make the packaging easily separable into mono materials.

Please find out about the local regulations on how to dispose of your old monitor and packing from your sales representative.

## **Recycling Information for Customers**

Your display is manufactured with high quality materials and components which can be recycled and reused. To learn more about our recycling program please visit www.philips.com/about/sustainability/ recycling.

# 2. Monitörü ayarlama

# **2.1 Kurulum**

22153/221531 /221531 plus

## **1** Paket içeriği

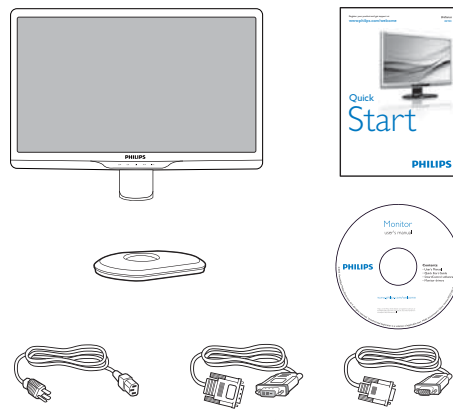

DVI (optional) VGA (optional) **'9,LVWHęHEDęO× 9\*\$LVWHęHEDęO×**

**12** Taban sehpasını takma

- 22153/221531
- 1. Monitörü ekranın çizilmesi veya hasar görmesini önlemeye dikkat ederek ön yüzü aşağıya bakacak şekilde yumuşak ve düz bir yüzeye yerleştirin.

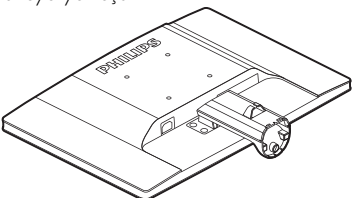

2. Monitör taban sehpasını her iki elinizle tutun ve taban sehpasını taban sütununa sıkıca takın.

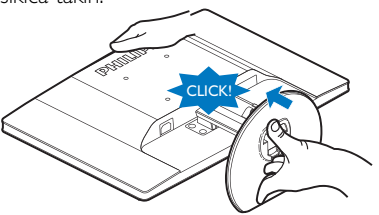

221S3L plus

1. Monitörü ekranın cizilmesi veva hasar görmesini önlemeye dikkat ederek ön yüzü aşağıya bakacak şekilde yumuşak bir yüzeye verlestirin.

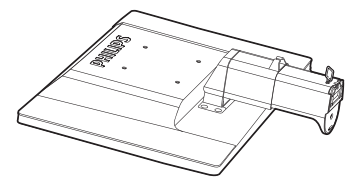

2. Monitör taban sehpasını her iki elinizle tutun ve taban sehpasını taban sütununa sıkıca takın.

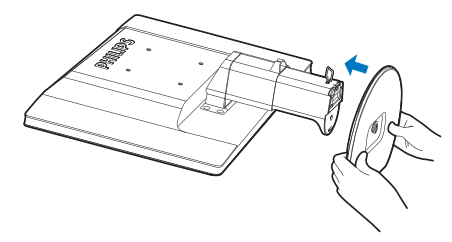

3. Monitör taban sehpasını taban sütununa takın ve ardından taban sehpasını sıkıştırın.

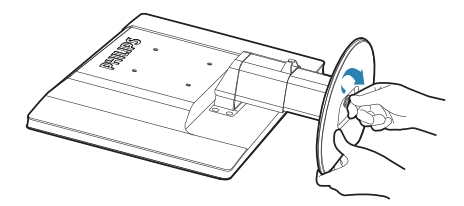

## **A** Uyarı

Yükseklik ayarlama pimi kilidini taban sehpası sıkıca sabitlenmeden sütunundan serbest bırakmayın.

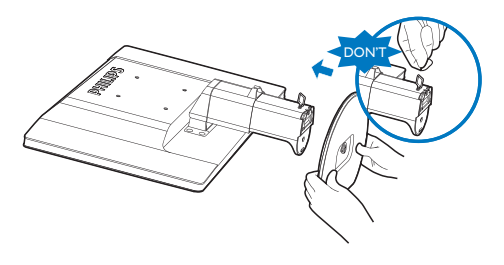

#### 2. Monitörü ayarlama

## **B** Bilgisayarınıza Bağlanması

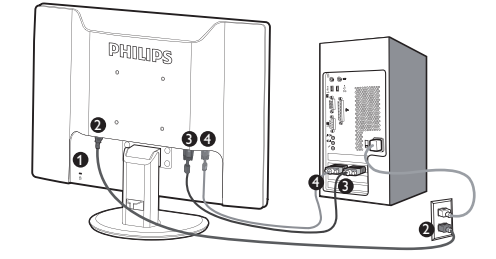

- Kensington hırsızlık-önleme kilidi
- AC güç girişi
- DVI-D girişi (Belirli modellerde vardır)
- **O** VGA girişi

## Bilgisayara bağlayın

- 1. Bilgisayarınızı kapatınız ve güç kablosunu cıkarınız.
- 2. Video bağlantısı için VGA veya DVI sinyal kablosunu bağlayınız.
- 3. DC güç girişini monitörünüze bağlayınız.
- 4. AC/DC adaptörünün güç kablosunu yakındaki bir AC güç çıkışına sokunuz.
- 5. Bilgisayar ve monitörünüzü açınız. Monitör görüntü gösteriyorsa, kurulum tamamlanmıştır.

# 2.2 Monitörü çalıştırma

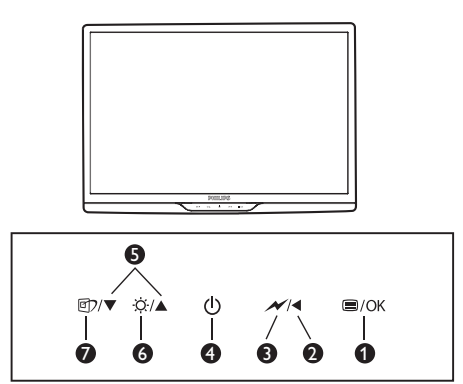

## **1** Ürünün önden görünümü

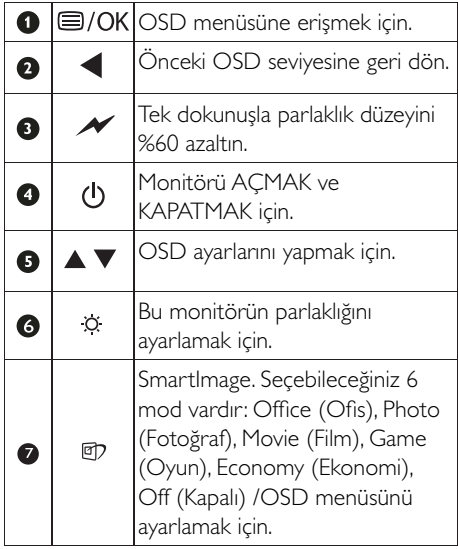

## **2 Ekran Menüsü Tanımı**

## Ekran Göstergesi (OSD) nedir?

Ekran Menüsü (OSD) tüm Philips Monitörlerinde bulunan bir özelliktir. Son kullanıcının ekran performansını ayarlamasına veya ekran talimatları penceresinden monitör işlevlerini doğrudan seçebilmesine olanak sağlamaktadır. Kullanıcıya dost görüntü ekranı arayüzü aşağıdaki gibidir:

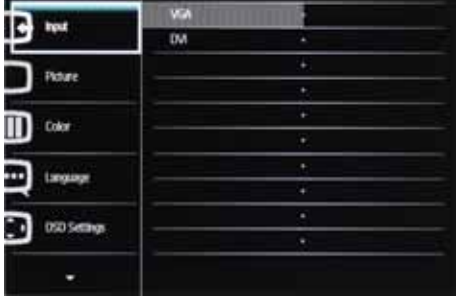

Kontrol tuşlarıyla ilgili temek ve basit tanıtım

Kullanıcılar imleci hareket ettirmek için yukarıda gösterilen OSD'de monitörün ön yanına yerleştirilen v ▲ düğmelerini ya da yapılan seçimi veya ayarı onaylamak için OK (Tamam) düğmesine basın.

## **25D Menüsü**

Aşağıda Ekran Menüsü genel görünümü bulunmaktadır. Daha sonra kendi istediğiniz farklı ayarlamaları yapmak için bir referans olarak kullanabilirsiniz.

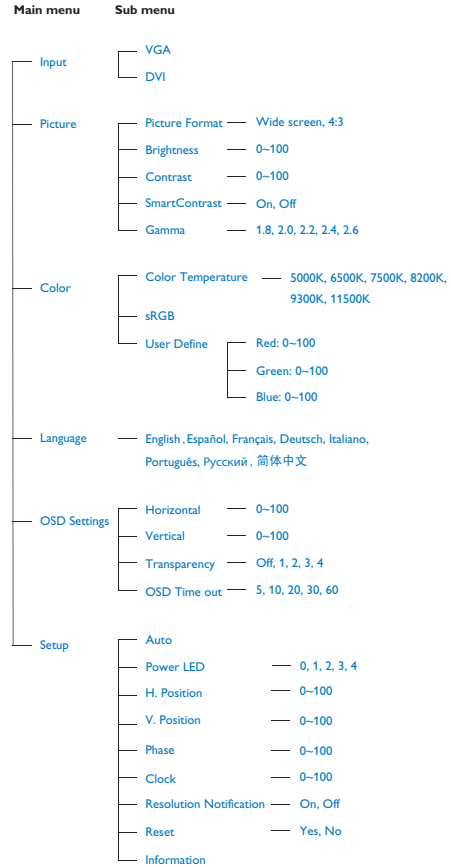

### 2. Monitörü ayarlama

## 3 Cözünürlük bildirimi

Bu monitör kendi doğal çözünürlüğü olan 60Hz'de  $1920 \times 1080$ 'de optimum performans elde etmek üzere tasarlanmıştır. Monitör farklı bir çözünürlük değerinde açılırsa, ekranda bir uyarı mesajı görülür: En iyi sonuç için 60Hz'de 1920 x 1080 çözünürlüğünü kullanın.

Doğal çözünürlük uyarı ekranı, OSD menüsündeAyarlar kısmından kapatılabilir.

## 4 Fiziki İşlev

## Eğim

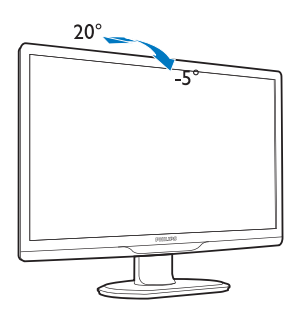

(221S3/221S3L/221S3L plus)

## **Döner**

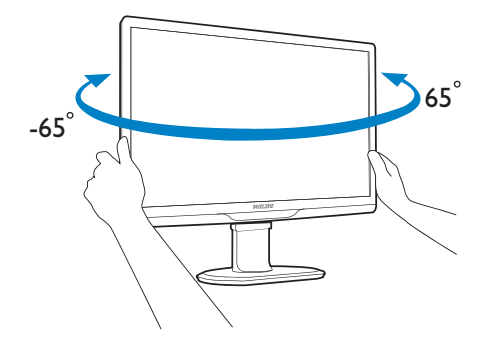

(221S3L plus)

## Yükseklik Ayarı

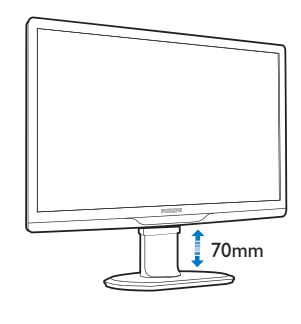

(221S3L plus)

## **O** Not

Yüksekliği ayarlamadan önce yükseklik ayarı pim kilidini cıkarın.

Monitörü kaldırmadan önce yükseklik ayarı pim kilidini takın.

## 2.3 Taban Sehpası ve Tabanı **Sökme**

## 1 Taban Sehpasını çıkarın

# 22153/221531

Monitörün yüzünü güvenli bir yüzeye yerleştirin, taban kilidini açın ve taban sehpasını taban sütunundan ayırın.

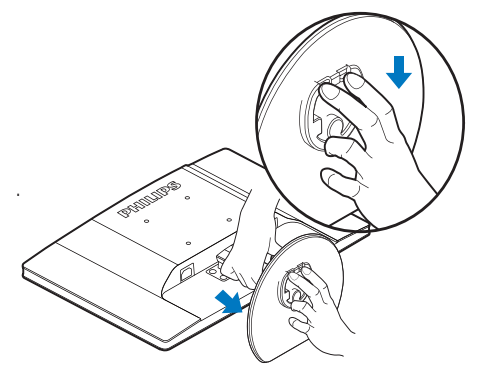

# 221S3L plus

Monitör tabanını sökmeye başlamadan önce, lütfen hasar veya yaralanmayı önlemek için aşağıdaki yönergelere uyun.

1. Monitör tabanını maksimum yüksekliğine uzatın.

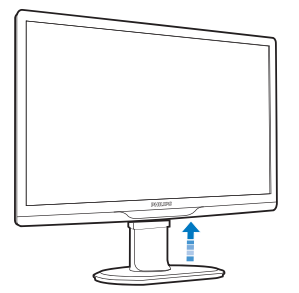

2. Monitörü ekranın çizilmesi veya hasar görmesini önlemeye dikkat ederek ön yüzü aşağıya bakacak şekilde yumuşak bir yüzeye yerleştirin. Ardından, monitör tabanını .<br>kaldırın.

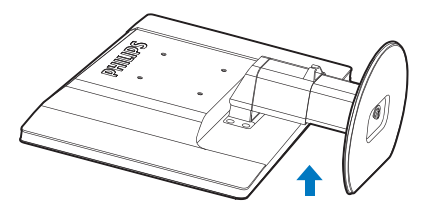

3. Taban sehpasının kilidini serbest bırakın ve ardından taban sehpasını taban sütunundan çekin.

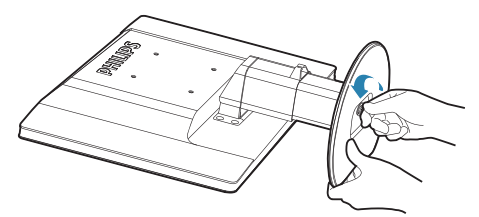

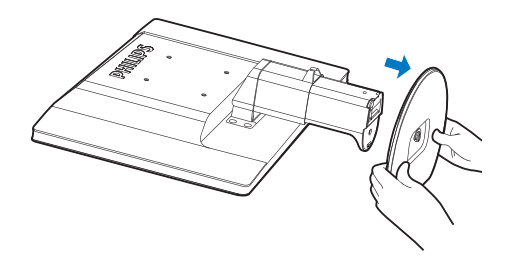

2. Monitörü ayarlama

## 2 Tabanı çıkarma

## Durum:

· VESA standardı montaj uygulamaları için.

# 221531 plus

1. 8 vida kapağını çıkarın.

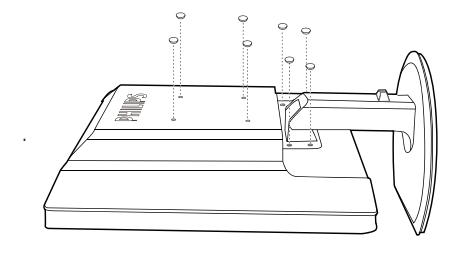

2. 4 vidayı da çıkarın ve ardından tabanı monitörden çıkarın.

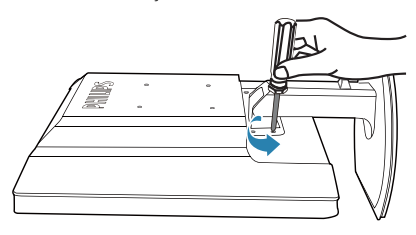

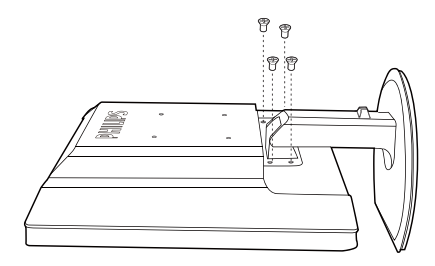

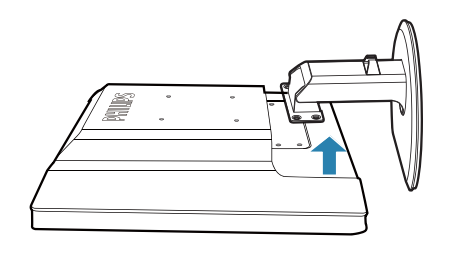

# **O** Not

Bu monitör, 100mm x 100mm VESA Uyumlu montaj arabirimini kabul eder.

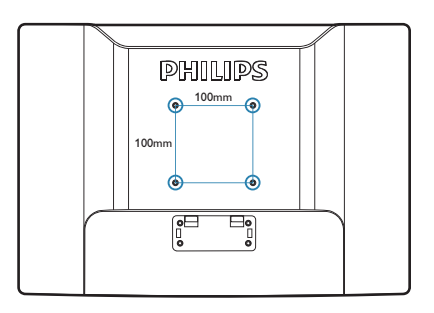

## **3.1 SmartImage**

## **1** Bu nedir?

Smartlmage ekranı farklı içerik türlerine göre optimize eden, parlaklığı, kontrastı, rengi ve netliği dinamik olarak gerçek zamanlı ayarlayan ön ayarlar sunmaktadır. Metin uygulamaları, görüntülerin gösterilmesi veya video izlenmesi üzerinde çalışın Philips Smartlmage mükemmel optimize edilen monitör performansı sunar.

## **2** Buna neden ihtiyacım var?

En sevdiğiniz içerik türlerini optimum sekilde gösteren bir monitör istiyorsunuz, Smartlmage yazılımı parlaklığı, kontrastı, rengi ve netliği dinamik olarak gerçek zamanlı ayarlayarak monitör izleme deneyiminizi artırır.

## **8** Nasıl çalışır?

Smartlmage özel, öncü Philips teknolojisi olup ekranınızda gösterilen içeriği analiz eder. Seçtiğiniz senaryoya bağlı olarak gösterilen içeriği iyileştirmek için Smartlmage kontrastı, renk doygunluğunu ve görüntüleri dinamik olarak geliştirir - tamamı tek bir düğmeye basılarak gerçek zamanlı yapılmaktadır.

## **4** SmartImage nasıl etkinleştirilir?

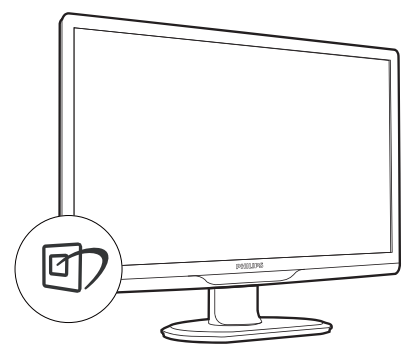

1. 07 tuşuna basarak ekranda SmartImage'ı başlatın.

- 2.  $\mathbb{D}$  tusuna basılı tutarak Office (Ofis). Photo (Fotoğraf), Movie (Film), Game (Oyun), Economy (Ekonomi) ve Off (Kapalı) arasında geçiş yapın.
- 3. Ekrandaki Smartlmage görüntüsü 5 saniye ekranda kalacaktır veya "Tamam" tusuna basarak onaylayabilirsiniz.
- 4. Smartlmage etkinlestirildiğinde, sRGB seması otomatik olarak engellenir. sRGB'yi kullanmak için Smartlmage'ı monitörünüzün ön kısmından V düğmesi ile engellemelisiniz.

Aşağı inmek için **er)** tuşunu kullanmanın dışında

 $\blacktriangledown$  **A** düğmelerine basarak secim yapabilir ve "OK **(Tamam)**"a basarak secimi onaylayabilir ve SmartImage OSD'yi kapatabilirsiniz.

Secebileceğiniz altı mod vardır: Office (Ofis), Photo (Fotoğraf), Movie (Film), Game (Oyun), Economy (Ekonomi) ve Off (Kapalı).

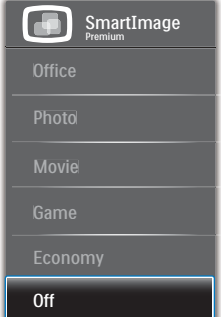

- **Office (Ofis):** Metni gelistirir ve parlaklığı düşürerek okunabilirliği artırır ve göz yorulmasını azaltır. Hesap çizelgesi, PDF dosyaları, taranan dosyalar veya diğer genel ofis uygulamaları ile çalışırken bu mod okunabilirliği ve üretkenliği önemli oranda artırır.
- **Photo (Fotoğraf):** Bu profil renk doygunluğunu, dinamik kontrastı ve netlik iyileştirmesini birleştirerek fotoğrafları ve diğer görüntüleri canlı renkler ile birlikte mükemmel netlik sağlayacak şekilde gösterir - hiçbirinde yapay ve solgun renk yoktur.
- Movie (Film): Artan parlaklık, derin renk doygunluğu, dinamik kontrast ve keskin netlik, parlak alanlardaki renk yıkamaları

olmadan videolarınızın koyu bölgelerindeki her ayrıntıyı göstererek son video gösterimi için dinamik doğal değerleri sağlar.

- **Game (Oyun):** En iyi yanıt süresi için hızlı sürüs devresini acın, ekranda hızlı hareket eden nesneler için çentikli kenarları azaltın, parlak ve karanlık sema için kontrast oranını iyileştirin, bu profil oyuncular için en iyi oyun deneyimini sunar.
- **Economy (Ekonomi):** Bu profilde parlaklık ve kontrast ayarlanır ve günlük ofis uygulamalarının doğru gösterilmesi ve daha az güc tüketimi icin aydınlatma ince ayarı yapılır.
- **Off (Kapalı):** Smartlmage ile optimizasyon yok.

# **3.2 SmartContrast**

## **Bu** nedir?

Gösterilen içeriği dinamik olarak analiz eden ve azami görsel netlik ve keyifli görüntüleme için monitörün kontrast oranını otomatik olarak optimize eden eşsiz teknoloji, net, keskin ve parlak görüntü elde etmek için ışığı artırır ya da görüntüleri koyu arkaplanda net göstermek için ışığı düşürür.

## **2** Buna neden ihtiyacım var?

Her tür içerik için en iyi görsel netlik ve görüntüleme rahatlığı istiyorsunuz. SmartContrast kontrastı dinamik olarak kontrol eder ve net, keskin, parlak oyun oynama ve video görüntüleme için ışığı ayarlar ya da ofis isi için metinleri net ve okunabilir gösterir. Monitörünüzün güç tüketimini düşürerek enerji maliyetlerinizi düşürür ve monitörünüzün ömrünü uzatırsınız.

## **8** Nasıl çalışır?

SmartContrast'ı etkinleştirdiğinizde renkleri ayarlamak ve ışık yoğunluğunu kontrol etmek için gösterdiğiniz içeriği gerçek zamanlı olarak analiz eder. Bu islev, video izlerken veya oyun oynarken muhteşem eğlence deneyimi için kontrastı dinamik olarak artırır.

# **3.3 Philips SmartControl Premium**

Yeni Philips SmartControl Premium yazılımı, ekran grafik arabiriminin kolay kullanımı sayesinde monitörünüzü kontrol etmenizi sağlar. Bu kullanıcı dostu yazılım sizi çözünürlük ince ayarlarını, Renk kalibrasyonunu, Saat/ Faz ayarlarını, RGB Beyaz nokta ayarını, yb'ini yaparken yönlendireceğinden karmasık ayarlar artık geçmişte kaldı.

Hızlı işlem ve yanıt verme için çekirdek algoritmada son teknolojiyle donatılmıs bu Windows 7 uyumlu göz alıcı animasyonlu Simge tabanlı yazılım, Philips monitörlerle deneyiminizi artırmaya hazırdır!

## **1** Kurulum

- Talimatları izleyin ve kurulumu tamamlayın.
- Kurulum tamamlandıktan sonra başlatabilirsiniz.
- Daha sonra başlatmak istiyorsanız, masaüstündeki veya arac cubuğundaki kısayola tıklamalısınız.

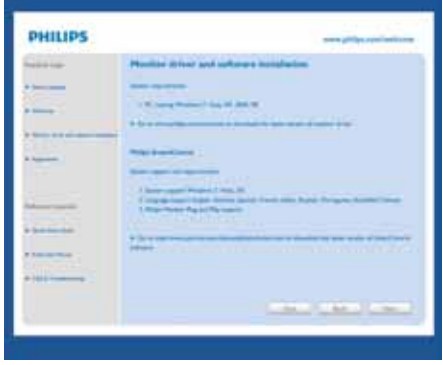

## **İlk baslatma - Sihirbaz**

- SmartControl Premium'u kurduktan sonra ilk kez baslattığınızda otomatik olarak Sihirbaza gidecektir.
- Sihirbaz, monitörünüzün performansını adım adım ayarlayabilmeniz için size yol gösterici nitelikte bilgi verecektir.

- $\bullet$ Sihirbazı daha sonra baslatmak için Eklentiler menüsüne gidebilirsiniz.
- Standart pencere vasıtasıyla sihirbaz yokken  $\bullet$ daha fazla seçenek ayarlayabilirsiniz.

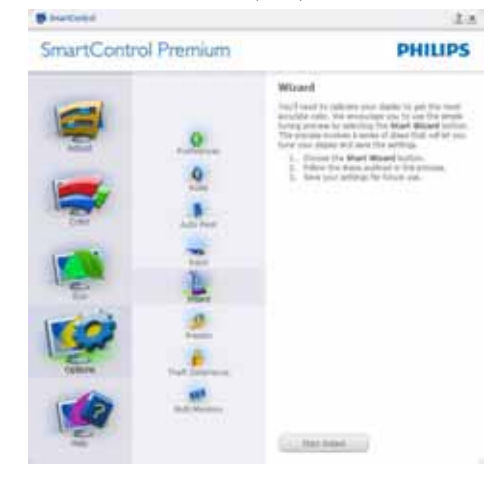

## 2 Standart pencereden baslat

## Adjust (Ayar) menüsü

- $\bullet$ Adjust (Ayar) Menüsü Brightness (Parlaklığı), Contrast (Kontrasti), Focus (Odağı), Position (Konumu) ve Resolution (Çözünürlüğü) ayarlamanıza olanak sağlar.
- Talimatları izleyebilir ve ayar yapabilirsiniz.  $\bullet$
- Kurulumu iptal etmek istiyorsanız kullanıcı  $\bullet$ uyarılarını iptal edin.

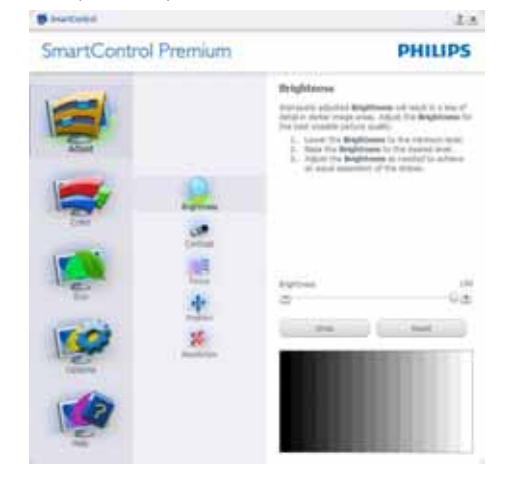

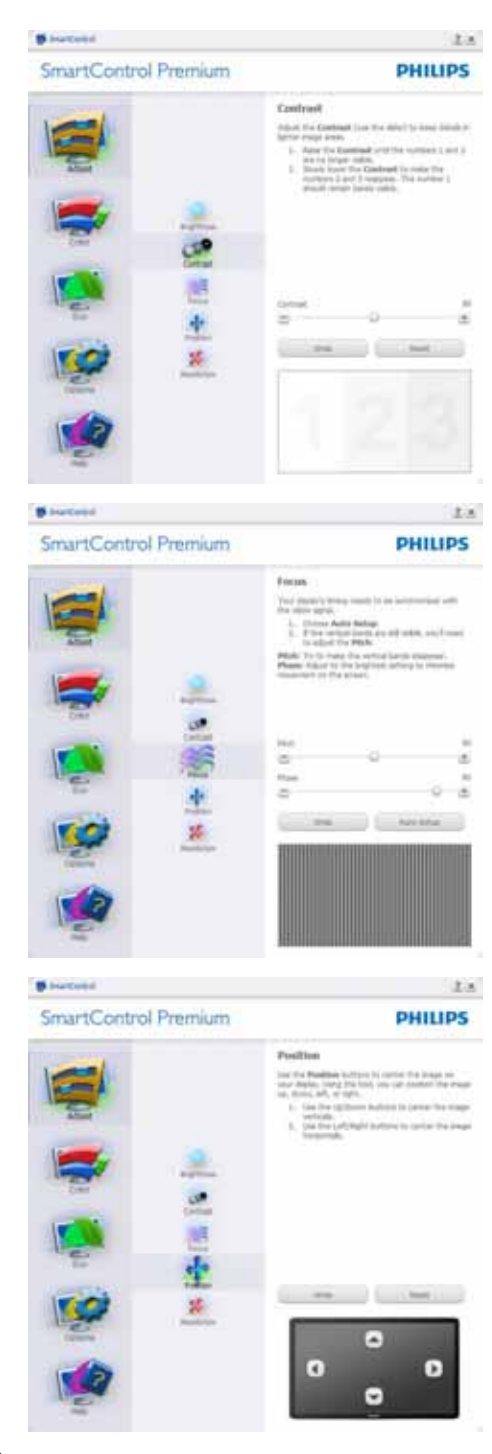

# 3. Görüntü Optimizasyonu **B** burtood  $x = 1$ SmartControl Premium **PHILIPS Bensibilism** <sup>27</sup> Madia Business And Petura Fortuni.<br><sup>17</sup>. 4 Il agredi noto ÿ. Agreed -

## **Renk menüsü**

- Renk Menüsü RGB, Black Level (Siyah Seviyesi), White Point (Beyaz Nokta), Color Calibration (Renk Kalibrasyonu) ve Smartlmage'ı ayarlamanıza olanak sağlar (Lütfen Smartlmage bölümüne bakınız).
- Talimatları izleyebilir ve ayar yapabilirsiniz.
- \* Girişinize bağlı olarak alt menü öğesi için aşağıdaki tabloya bakınız.
- Color Calibration (Renk Kalibrasyonu) için Örnek.

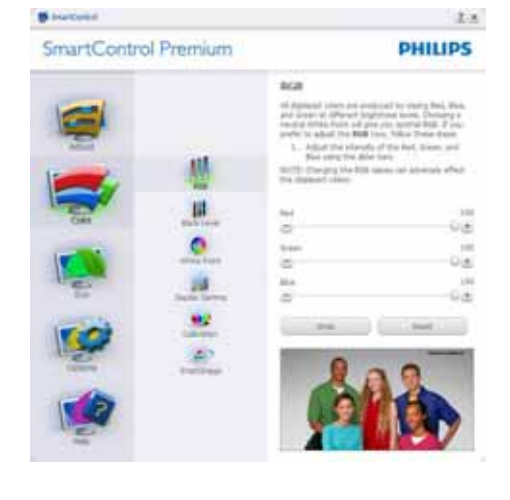

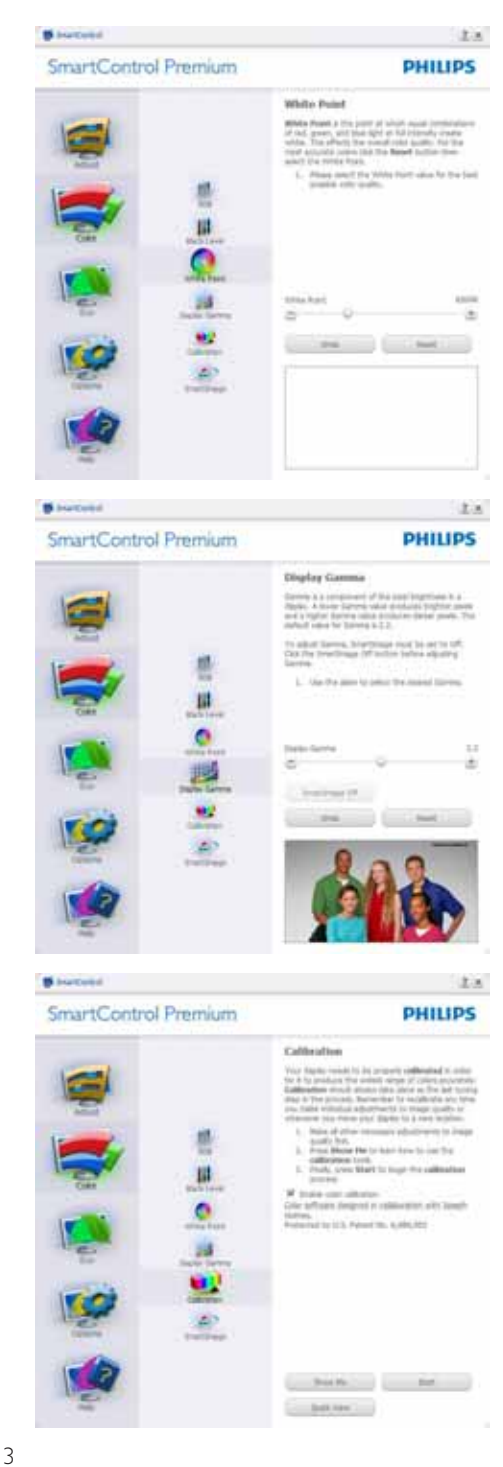

- 1. "Show Me" ("Bana Göster") renk kalibrasyonu eğitselini baslatır.
- 2. Start (Başlat) 6 adımlı renk kalibrasyonu islemini başlatır.
- 3. Quick View (Hızlı Görüntüleme) önceki/ sonraki görüntüleri yükler.
- 4. Color (Renk) ana penceresine dönmek icin Cancel (İptal) düğmesine tıklayın.
- 5. Enable color calibration (Renk) kalibrasyonunu etkinleştirir) - varsayılan olarak acıktır. Eğer isaretli değilse renk kalibrasyonu yapılamaz, başlatma ve Quick View (hızlı görüntüleme) düğmelerini karartır.
- 6. Calibration Screen (Kalibrasyon ekranında) patent bilgisine sahip olmalısınız.

## İlk renk Calibration Screen (kalibrasyon ekranı)

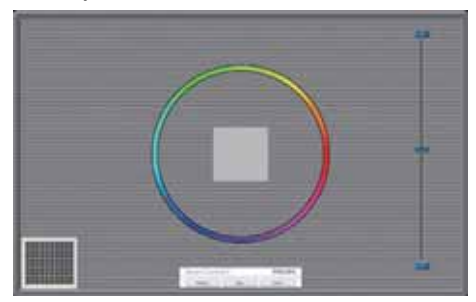

- Previous (İkinci) renk ekranı engelleninceye  $\bullet$ kadar Önceki düğmesi engellenir.
- Next (Sonraki) ise bir sonraki hedefe gider (6 hedef).
- Son olarak Dosya > Önayarlar penceresine gidin.
- Cancel (İptal), Kullanıcı Arayüzünü kapatır ve eklenti sayfasına döner.

## **SmartImage**

Kullanıcının iceriğe bağlı olarak daha iyi ekran görüntüsü sağlaması için ayarı değiştirmesine olanak sağlar.

Eğlence ayarlandığında, SmartContrast ve SmartResponse etkinlestirilir.

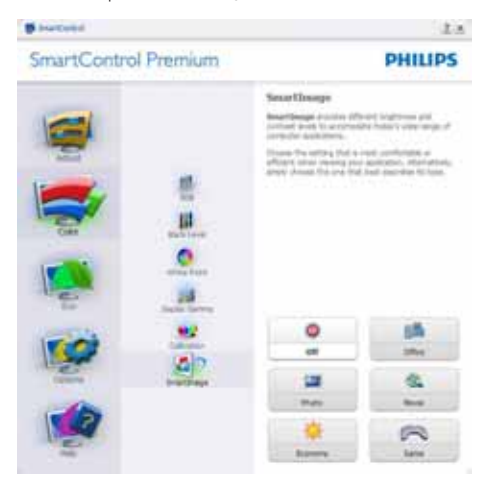

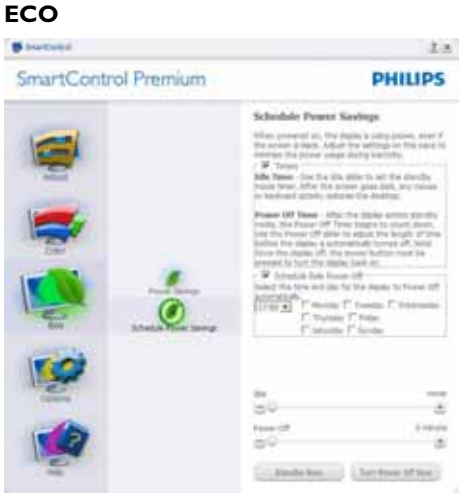

Tabla Theft Deterence (Hırsızlık Engelleme Penceresi), yalnızca açılır Eklentiler menüsünden Theft Deterrence Mode (Hırsızlık Engelleme Modunu) seçtiğinizde etkinlestirilecektir.

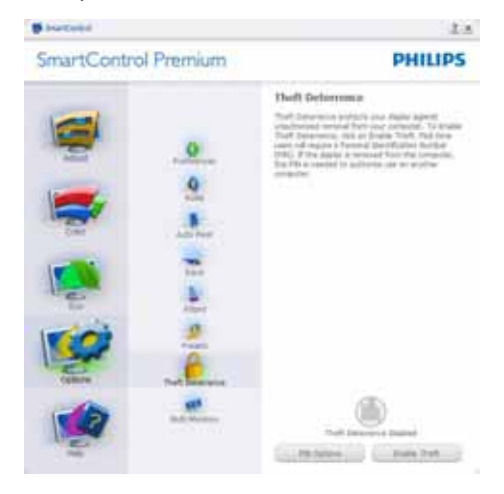

Theft Deterence (Hırsızlık Engellemeyi) etkinleştirmek için, Enable Theft Deterrence Mode (Hırsızlık Engelleme Modunu Etkinleştir) düğmesi tıklatıldığında aşağıdaki ekran gelir:

- Kullanıcı yalnızca 4 ile 9 haneli PIN'i girebilir.
- PIN'i girdikten sonra Kabul düğmesine tıkladığınızda kullanıcı sonraki sayfada açılan iletişim kutusuna gider.
- Minimum dakika 5'e ayarlıdır. Kaydırıcı varsayılan olarak 5'e ayarlıdır.
- Theft Deterrence Mode (Hırsızlık Engelleme moduna) gitmek için ekranın farklı bir ana sisteme takılması gerekmez.

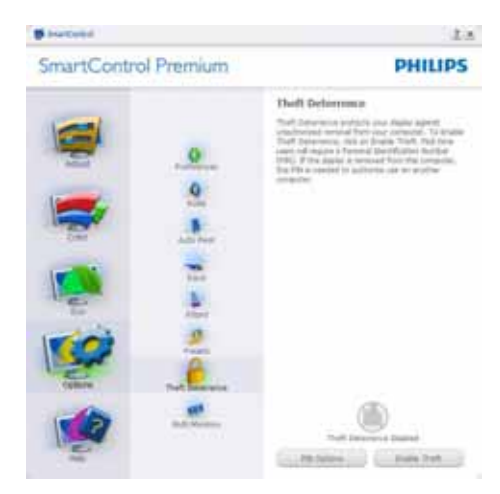

PIN oluşturduktan sonra Theft Deterrence (Hırsızlık Koruma) penceresinde, Theft Deterrence (Hırsızlık Koruma) Etkin gösterilecek ve PIN Options (PIN Secenekleri) düğmesi sağlanacaktır:

- Theft Deterrence Enabled (Hırsızlık Saptama Etkin) gösterilecektir.
- Theft Deterrence Mode (Hırsızlık Engelleme Modunu) Devre Dışı Bırak, sonraki sayfadaki ekran bölmesini acar.
- PIN Options (PIN Seçenekleri) düğmesi yalnızca kullanıcı PIN'i oluşturduktan sonra kullanılabilir, düğmeye basılarak güvenilir PIN web sitesi açılır.

#### **Options>Preferences (Secenekler>Tercihler)**

- Yalnızca açılır Options (Seçenekler) menüsünden Preferences (Tercihleri) seçtiğinizde etkinleştirilecektir. DDC/CI özelliği bulunan ancak desteklenmeyen bir ekranda yalnızca Help (Yardım) ve Option (Secenekler) sekmeleri kullanılabilir. **B** bureau  $1.8$ 

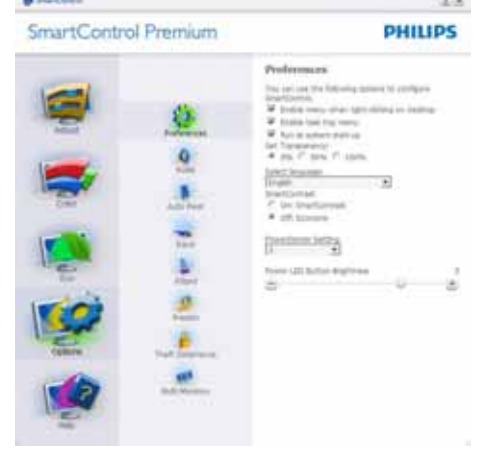

- Mevcut tercih ayarlarını gösterir.
- İşaretli bir kutu ilgili özelliği etkinleştirir. Onay kutusu değistirilebilir.
- Masaüstündeki İçerik Menüsünü Etkinleştir, varsayılan olarak (Açık) konumuna getirilir. İçeriği Etkinleştir menüsü, Önayar Seç seçenekleri için SmartControl Premium'u ve masaüstünde sağ tıklama ile ulaşılan bağlam menüsünde İnce Ayar Ekranını gösterir. Devre Disi, SmartControl Premium'u sağ tıklama ile ulasılan bağlam menüsünden kaldırır.
- Enable Task Tray (Görevi Etkinlestir Tepsisi) simgesi varsayılan olarak (Açık) işaretlidir. Bağlam menüsünü etkinleştir, SmartControl Premium için görev tepsisi menüsünü gösterir. Görev tepsisi simgesine sağ tıklamak Help (Yardım), Technical Support (Teknik Destek), Check for Update (Güncellemeleri Kontrol et), About (Hakkında) ve Exit (Çıkış) menü seçeneklerini gösterir. Görevi etkinleştir tepsisi menüsü engellendiğinde görev tepsisi simgesinde yalnızca Exit (Çıkış) gösterilecektir.
- Run at Startup (Baslangic'ta Calistir) varsayılan olarak (Açık)'a ayarlıdır. Devre dışı bırakıldığında SmartControl Premium başlangıçta ya da görev tepsisinde baslamayacaktır. SmartControl Premium'u başlatmanın tek yolu masaüstü kısa yolundan ya da program dosyasındandır. Bu kutunun isareti kaldırıldığında baslangıcta calıştırmaya ilişkin herhangi bir ön ayar yüklenmeyecektir (Devre dışı).
- Seffaflik modunu etkinlestir (Windows 7, Vista, XP). Varsayılan %0 Mattır.

## **Options>Input (Secenekler>Giris) -**

Yalnızca açılır Options (Secenekler) menüsünden Input (Girisi) sectiğinizde etkinlestirilecektir. DDC/CI özelliği bulunan ancak desteklenmeyen bir ekranda yalnızca Help (Yardım) ve Options (Secenekler) sekmeleri kullanılabilir. Diğer tüm SmartControl Premium sekmeleri kullanılamaz.

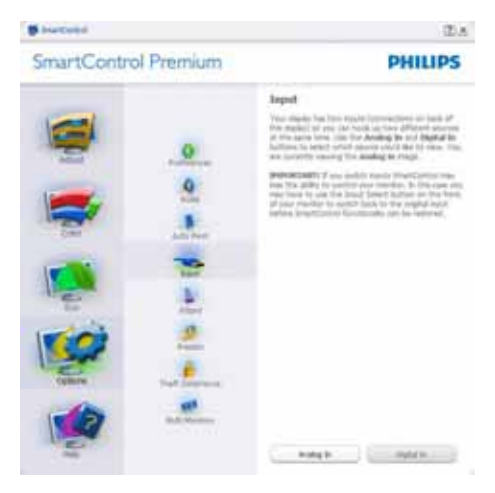

- Kaynak talimat penceresini ve mevcut giriş kaynak ayarını gösterir.
- Tekli girişli ekranlarda bu pencere görünmeyecektir.

## **Options>Audio (Secenekler>Ses)**

- Yalnızca açılır Options (Seçenekler) menüsünden Audio (Ses) Seviyesini seçtiğinizde etkinlestirilecektir.

DDC/CI özelliği bulunan ancak desteklenmeyen bir ekranda yalnızca Help (Yardım) ve Options (Seçenekler) sekmeleri kullanılabilir.

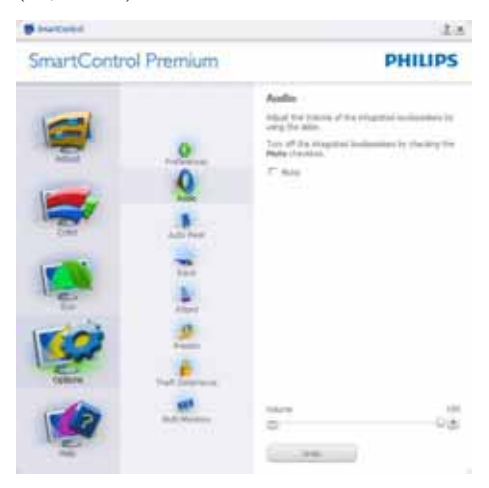

## **Option>Auto Pivot (Secenek>Oto** Düğmesi)

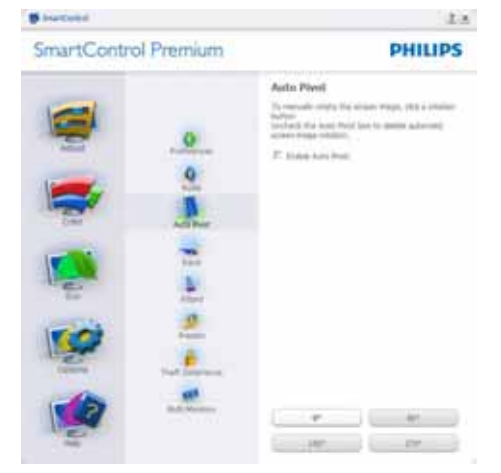

## Help>User Manual (Yardım>Kullanıcı

**Elkitabı)** - Yalnızca açılır Help (Yardım) menüsünden User Manual (Kullanıcı Elkitabını) sectiğinizde etkinlesecektir. DDC/CI özelliği bulunan ancak desteklenmeven bir ekranda yalnızca Help (Yardım) ve Options (Secenekler) sekmeleri kullanılabilir.

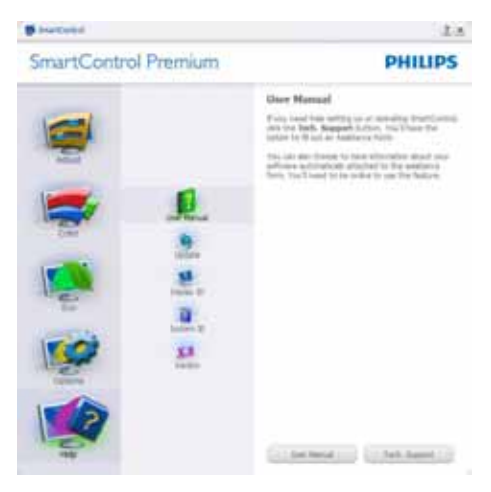

Help>Version (Yardım>Sürüm) - Yalnızca açılır Help (Yardım) menüsünden Version (Sürümü) seçtiğinizde etkinleştirilecektir. DDC/ CI özelliği bulunan ancak desteklenmeyen bir ekranda yalnızca Help (Yardım) ve Options (Seçenekler) sekmeleri kullanılabilir.

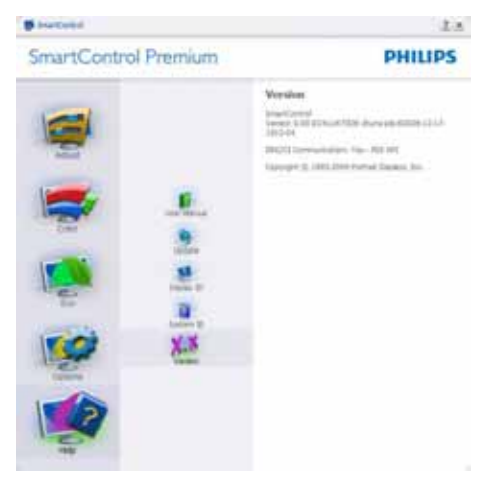

## İceriğe Hassas menü

İceriğe Hassas menü yarsayılan olarak etkinlestirilir, İceriği Etkinlestir Menüsü Options>Preferences (Secenekler>Tercihler) ekranında etkinleştirilirse, bu durumda menü görünür olacaktır.

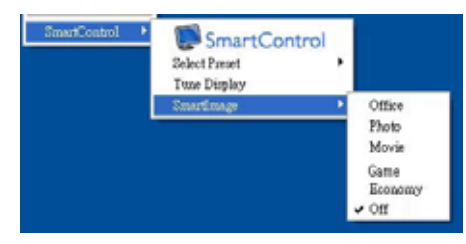

İçerik Menüsünde dört giriş vardır:

- SmartControl Premium Secildiğinde, Hakkında Ekranı gösterilir.
- Select Preset (Önayarı Seç) Anında  $\bullet$ kullanım için kaydedilen önayarların hiyerarşik menüsünü sunar. Onay işareti, mevcut secilen önayarı gösterir. Fabrika Önayarı da açılır menüden çağrılabilir.
- Tune Display (Ince Ayar Ekranı) - $\bullet$ SmartControl Premium denetim masasını acar.
- **SmartImage** O anki ayarları, Office (Ofis), Photo (Fotoğraf), Movie (Film), Game (Oyun), Economy (Ekonomi), Off (Kapalı'yı) kontrol edin.

## Task Tray (Görev Tepsisi) Menüsü Etkin

Task Tray (Görev Tepsisi) menüsü, SmartControl Premium simgesine görev tepsisinden sağ tıklayarak görüntülenebilir. Sol Tıkladığınızda uygulamayı başlatacaktır.

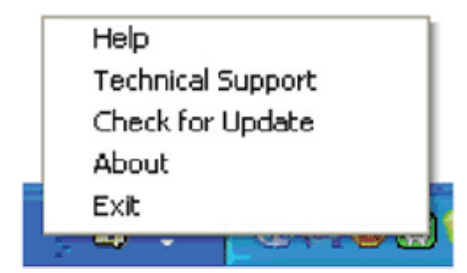

Görev tepsisinde bes giris vardır:

- Help (Yardım) User Manual file (Kullanıcı Elkitabı) dosyasına erişim: Varsayılan tarayıcı penceresini kullanarak User Manual file (Kullanıcı Elkitabı) dosyasını acin.
- **Technical Support (Teknik Destek)** teknik destek sayfasını gösterir.
- **Check for Update (Güncellemeleri** Kontrol et) - Kullanıcıyı PDI İnisine getirir ve mevcut olan en yeni sürümle kullanıcı sürümünü karsılastırır.
- About (Hakkında) Ayrıntılı referans bilgilerini gösterir: ürün sürümü, çıkış bilgisi ve ürün adı.
- Exit (Cıkıs) SmartControl Premium'u kapatır

SmartControl Premium'u tekrar calıstırmak için Program menüsünden SmartControl Premium'u seçin ya da masaüstündeki Bilgisayarım simgesine cift tıklayın veya sistemi yeniden başlatın.

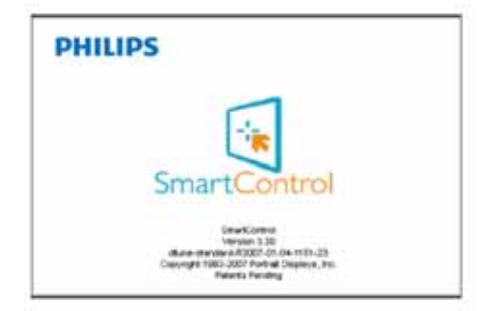

## Task Tray (Görev Tepsisi) Menüsü Devre Disi

Task Tray (Görev Tepsisi), tercih klasöründe devre dışı bırakıldığında yalnızca EXIT (ÇIKIŞ) seçimi kullanılabilir. SmartControl Premium'u görev tepsisinden tamamen cıkarmak için Options > Preferences. (Secenekler > Tercihler'de) Başlangıçta Çalıştır'ı devre dışı bırakın.

# 3.4 SmartDesktop Kılavuzu

## 1 SmartDesktop

SmartDesktop, SmartControl Premium icinde yer alır. SmartControl Premium'u yükleyin ve Options (Secenekler'den) SmartDesktop'ı seçin.

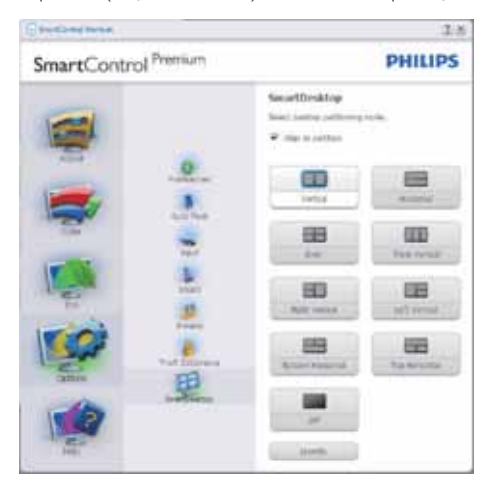

- Bölüme hizala onay kutusu tanımlı bölüme sürüklendiğinde pencerenin otomatik hizalanmasını sağlayacaktır.
- Simgesini tıklatarak istediğiniz bölümü seçin. Bölüm, masaüstüne uygulanacak ve simgesi vurgulanacaktır.
- Tanımla, tabloyu görmenin hızlı bir yoludur.

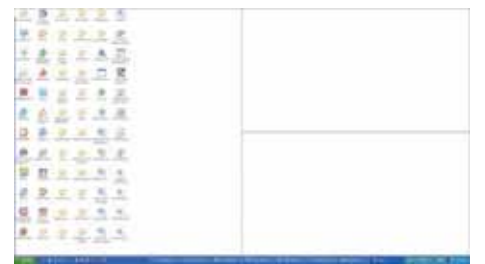

## 2 Pencereleri Sürükleyip Bırakma

Bölmeler yapılandırıldığında ve Align to partition (Bölüme hizala seçildiğinde), bölüme sürüklenen pencereler otomatik olarak hizalanacaktır. Pencere ve fare imleci alanın icindevken, alan vurgulanmış duruma gelecektir.

## **B** Not

"Sürüklerken penceleri göster secili değilken. pencere sürükleme sırasında alanın dış hatları görünmez. Etkinlestirmek için:

- 1. Denetim Masası'nda Sistem'i tıklatın.
- 2. Gelişmiş sistem ayarlarını tıklatın (Vista ve Win7 İsletim sistemleri için sol kenar çubuğunda bulunur).
- 3. Performans bölümünde, Ayarlar'ı tıklatın.
- 4. Kutuda, Sürüklerken pencere iceriklerini göster'i işaretleyin ve Tamam'ı tıklatın.

## Diğer alternatif yol:

## Vista:

Control Panel (Denetim Masası) > Personalization (Kişiselleştirme) > Window Color and Appearance (Pencere Rengi ve Görünümü) > "Open Classic appearance properties for more color options (Daha çok renk seceneği için klasik görünüm özelliklerini aç"ı tıklatın) > "Effects (Efektler)" düğmesini tıklatın > Sürüklerken Show window contents (pencere içeriğini göster).

## XP:

Display Properties (Görüntü Özellikleri) > Appearance (Görünüm) > Effects (Efektler...) > Sürüklerken Show window contents while dragging (pencere içeriğini göster'i işaretleyin).

## Win  $7:$

Başka alternatif bir yol bulunmamaktadır.

## **B** Baslık Çubuğu Secenekleri

Desktop Partition (Masaüstü bölümüne), etkin pencerenin başlık çubuğundan ulaşılabilir. Bu durum, masaüstünü yönetmenin ve herhangi bir pencereyi sürükleyip bırakmak zorunda kalmadan herhangi bir bölüme göndermenin kolayca hızlı bir yolunu sunar Asağı açılır menüye ulaşmak için imleci, etkin pencere başlık çubuğuna götürün.

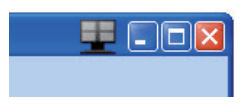

## 4 Sağ Tıklama Menüsü

Asağı açılır menüyü görmek için Desktop Partition (Masaüstü bölümü) simgesini sağ tıklatın.

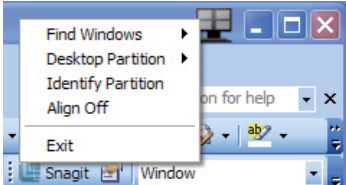

- $\bullet$ Find Windows (Pencere Bul) -Bazı durumlarda kullanıcı aynı bölüme birden fazla pencere gönderebilmektedir. Find Windows (Pencere Bul), tüm açık pencereleri gösterecek ve seçilen pencereyi öne getirecektir.
- Desktop Partition (Masaüstü Bölümü) -Desktop Partition (Masaüstü Bölümü) o sırada seçili olan bölümü gösterir ve kullanıcının, aşağı açılır menüde gösterilen bölümlerden herhangi birine çabucak geçmesini sağlar.

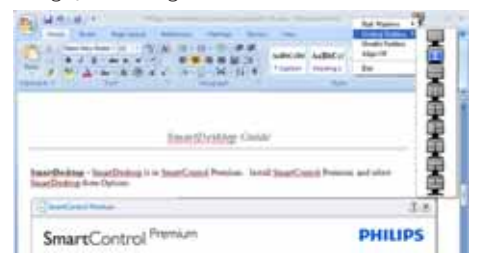

## $\bigoplus$  Not

Birden fazla ekran bağlıysa, kullanıcı bölümü değiştirmek için hedeflenen ekranı seçebilir. Secilen simge, o sırada etkin olan bölümü temsil eder.

- Identify Partition (Bölümü Tanımla) -Masaüstünde, gecerli bölme icin dış ızgarayı gösterir.
- Align On/Align Off (Hizalama Acık/Hizalama Kapalı) - Sürükleme ve bırakma otomatik hizalama özelliğini etkinlestirir/kapatır.
- **Exit (Çıkış)** Masaüstü Bölümünü ve İnce Avarları Göster öğelerini kapatır. Tekrar baslatmak için baslat menüsünden ya da masaüstünden İnce Ayarları Görüntüle'yi baslatın.

## **5** Sol Tiklama Menüsü

Desktop Partition (Masaüstü bölümü) simgesi, sürükleyip bırakmayı gerektirmeden etkin pencereyi çabucak herhangi bir bölüme göndermenizi sağlar. Farenin bırakılması. pencereyi vurgulanan bölüme gönderir.

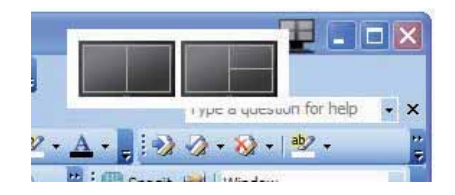

## 6 Task Tray (Görev Tepsisi) Sağ Tıklama

Bu Task Tray (Görev Tepsisi) de baslık çubuğunda desteklenen özelliklerin birçoğunu içerir (bir pencereyi otomatik olarak herhangi bir bölüme gönderme haric).

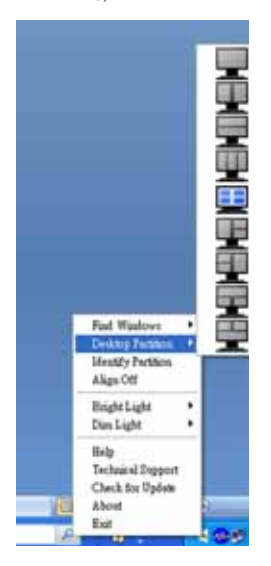

- $\bullet$ Find Windows (Pencere Bul) -Bazı durumlarda kullanıcı aynı bölüme birden fazla pencere gönderebilmektedir. Find Windows (Pencere bul), tüm açık pencereleri gösterecek ve seçilen pencereyi öne getirecektir.
- Desktop Partition (Masaüstü Bölümü)  $\bullet$ -Desktop Partition (Masaüstü Bölümü) o sırada seçili olan bölümü gösterir ve kullanıcının, aşağı açılır menüde gösterilen bölümlerden herhangi birine çabucak geçmesini sağlar.
- Identify Partition (Bölümü Tanımla) - $\bullet$ Masaüstünde, geçerli bölme için dış ızgarayı gösterir.
- Align On/Align Off (Hizalama  $\bullet$ Açık/Hizalama Kapalı) - Sürükleme ve bırakma otomatik hizalama özelliğini etkinlestirir/kapatır.

# **1** SmartDesktop Bölüm Tanımları

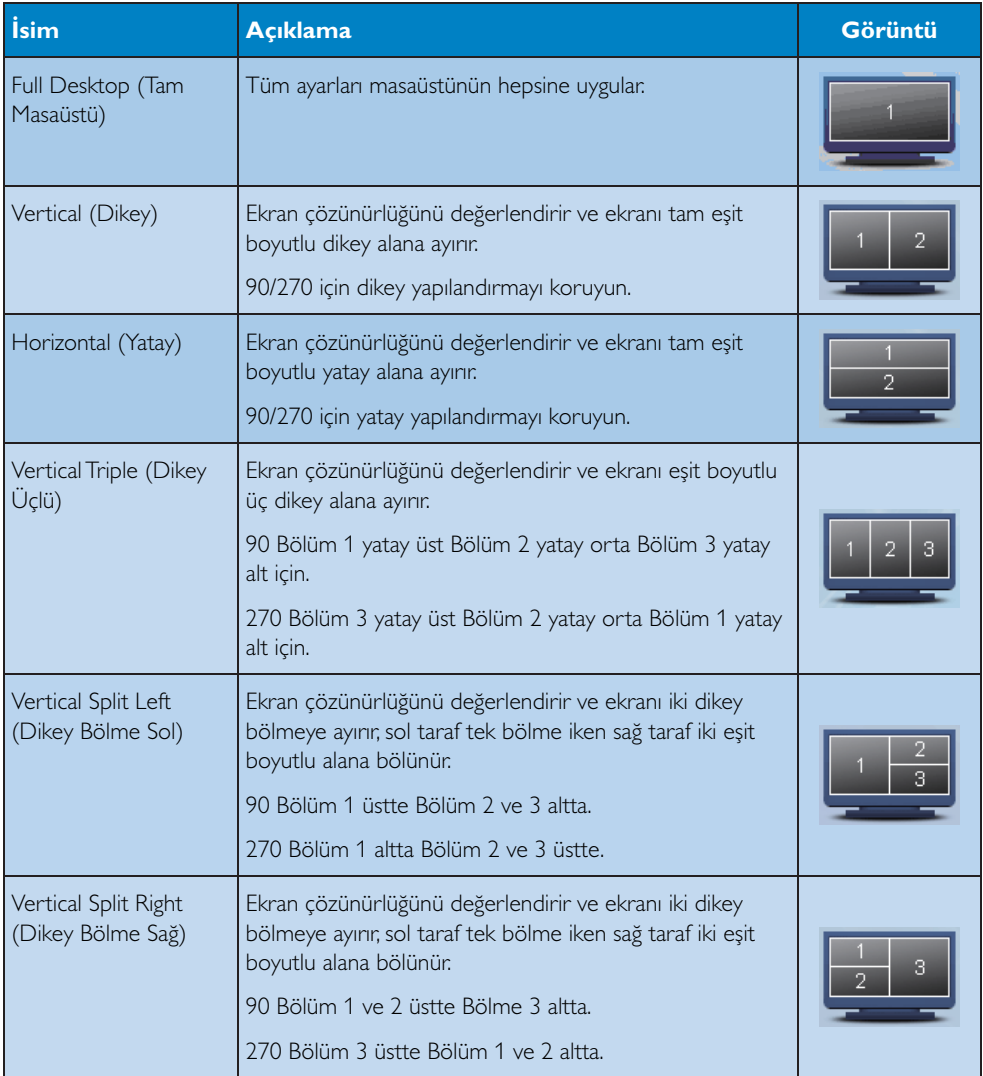

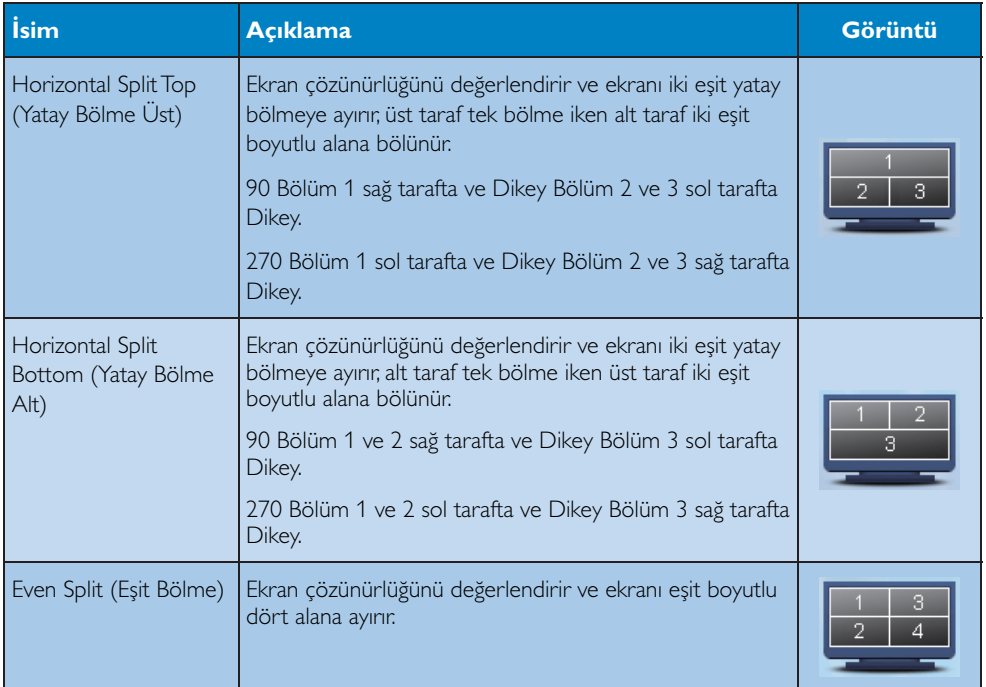

# 4. Teknik Özellikler

221S3/221S3L/221S3L<sup>Plus</sup>

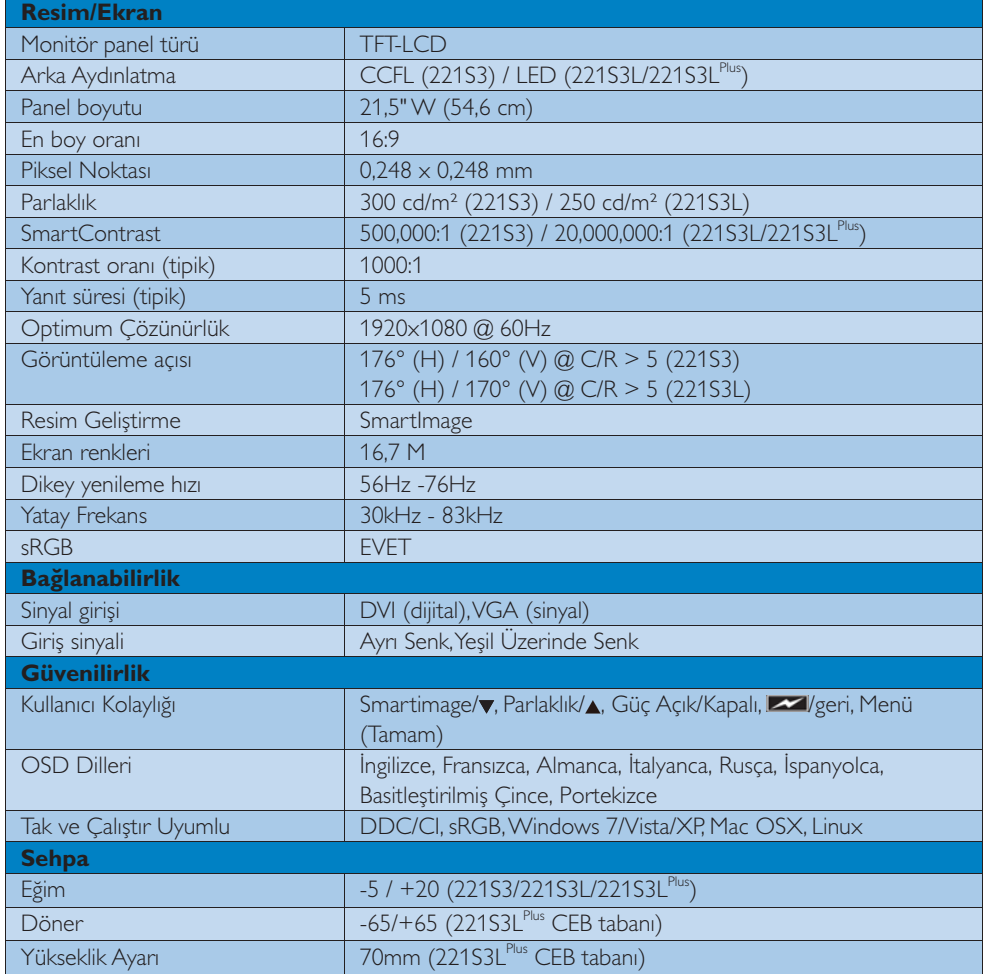

# 4. Teknik Özellikler

# 22153L/22153L<sup>Plus</sup>

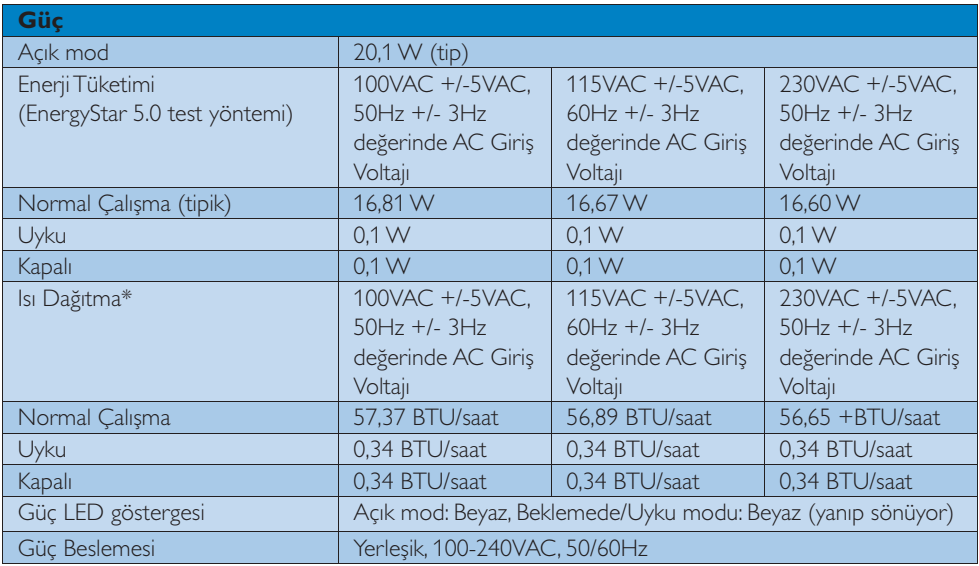

# 221S3L

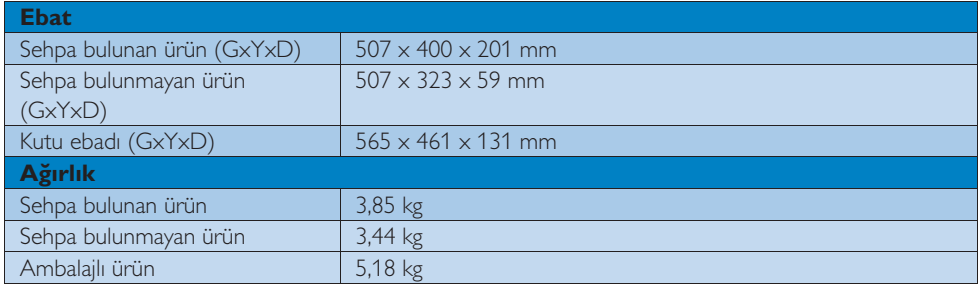

# 221S3L (CEB tabanı)

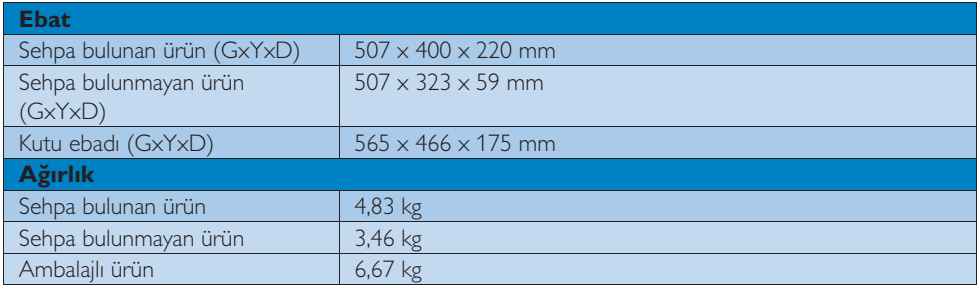

4. Teknik Özellikler

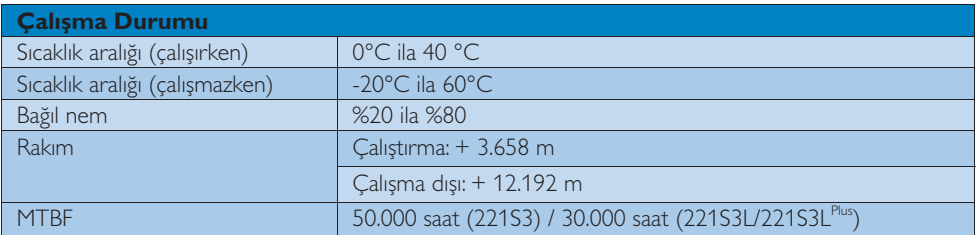

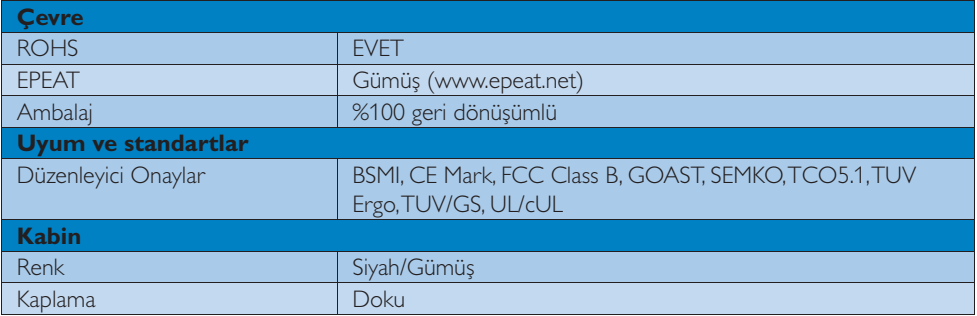

# $\bigoplus$  Not

1. EPEAT Gold veya Silver sadece ürün Philips tarafından kaydedildiğinde geçerlidir. Ülkenizdeki kayıt durumu için lütfen www.epeat.net adresini ziyaret edin.

2. Bu veriler önceden haber verilmeden değiştirilebilir. Kitapçığın son sürümünü karşıdan yüklemek için www.philips.com/support adresine gidin.

# **4.1 Çözünürlük ve Ön Ayar Modları**

# **1 Maksimum Çözünürlük**

 $1920 \times 1080$  60 Hz değerinde (analog giriş)  $1920 \times 1080$  60 Hz değerinde (dijital giriş)

## **2** Önerilen Çözünürlük

1920 x 1080 60 Hz değerinde (dijital giriş)

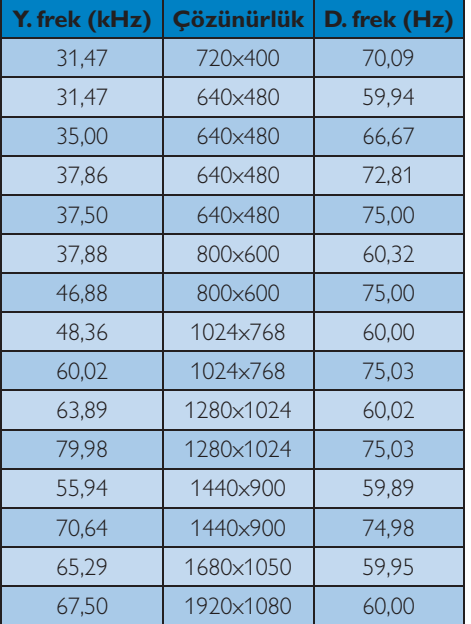

# $\bigoplus$  Not

Lütfen ekranınızın en iyi 1920  $\times$  1080@60Hz çözünürlüğünde çalıştığını unutmayın. En iyi görüntü için lütfen bu çözünürlüğü kullanın.

# 5. Güç Yönetimi

# 5.1 Otomatik Güç Tasarrufu

Eğer VESA DPM uyumlu ekran kartınız varsa veya PC'nize yazılım kurulmuşsa, monitör kullanılmadığında güç tüketimini otomatik olarak düşürebilir. Eğer klavyeden, fareden veya diğer giriş yapabileceğiniz bir aygıttan giriş yaptığınız algılanırsa, monitör otomatik olarak 'uyanır'. Aşağıdaki tablo güç tüketimini ve bu otomatik güç tasarruf özelliğinin sinyallenmesini göstermektedir:

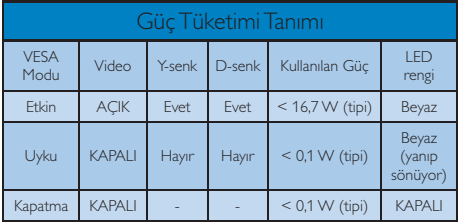

Aşağıdaki ayar bu monitördeki güç tüketimini ölçmek için kullanılır.

- Doğal çözünürlük: 1920 x 1080  $\bullet$
- Kontrast: %50
- Parlaklık: 300 nits
- Renk sıcaklığı: Tam beyaz model ile 6500k

# **O** Not

Bu veriler önceden haber verilmeden değiştirilebilir.

# **6.** Yönetmenlik Bilgileri

## **Lead-free Product**

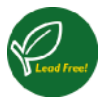

Lead free display promotes environmentally sound recovery and disposal of waste from electrical and electronic equipment. Toxic

substances like Lead has been eliminated and compliance with European community's stringent RoHs directive mandating restrictions on hazardous substances in electrical and electronic equipment have been adhered to in order to make Philips monitors safe to use throughout its life cycle.

## **7CO Displays 5.1 Information**

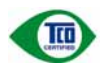

## Congratulations, Your display is designed for **both you and the planet!**

This display carries the TCO Certified label. This ensures that the display is designed for minimal impact on the climate and natural environment, while offering all the performance expected from top of the line electronic products.TCO Certified is a third party verified program, where every product model is tested by an accredited independent test laboratory.TCO Certified represents one of the toughest certifications for displays worldwide.

## **Some of the Usability features of the 7CO Displays 5.1 requirements:**

## **Visual Ergonomics**

Good visual ergonomics in order to improve the working environment for the user and to reduce sight and strain problems. Important parameters are:

- Light levels without color tint, Uniform color and luminance, Wide color gamut
- Calibrated color temperature and gamma curve
- Wide luminance level. Dark black levels. Low motion blur

## **Electrical Safety**

- Product fulfills rigorous safety standards Emissions
- Low alternating electric and magnetic fields emissions
- Low acoustic noise emissions
- Some of the Environmental features of the TCO Displays 5.1 requirements
- The brand owner demonstrates corporate social responsibility and has a certified environmental management system (EMAS or ISO 14001)
- Very low energy consumption both in onand standby mode
- Restrictions on chlorinated and brominated flame retardants, plasticizer and polymers
- Restrictions on heavy metals such as cadmium, mercury and lead (RoHS compliance)

## **FPFAT**

(www.epeat.net)

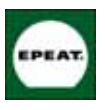

"The EPEAT (Electronic Product Environmental Assessment Tool) program evaluates computer desktops, laptops, and monitors based

on 51 environmental criteria developed through an extensive stakeholder consensus process supported by US EPA.

EPEAT system helps purchasers in the public and private sectors evaluate, compare and select desktop computers, notebooks and monitors based on their environmental attributes. EPEAT also provides a clear and consistent set of performance criteria for the design of products, and provides an opportunity for manufacturers to secure market recognition for efforts to reduce the environmental impact of its products."

Benefits of EPEAT Reduce use of primary materials. Reduce use of toxic materials.

Avoid the disposal of hazardous waste EPEAT'S requirement that all registered products meet ENERGY STAR's energy efficiency specifications, means that these products will consume less energy throughout their life.

## **CE Declaration of Conformity**

This product is in conformity with the following standards<sup>,</sup>

- EN60950-1:2006 (Safety requirement of Information Technology Equipment).
- EN55022:2006 (Radio Disturbance requirement of Information Technology Equipment).
- EN55024:1998+A1:2001+A2:2003 (Immunity requirement of Information Technology Equipment).
- EN61000-3-2:2006 (Limits for Harmonic Current Emission).
- $FN161000 3 3.1995 + A1.2001 + A2.2005$ (Limitation of Voltage Fluctuation and Flicker) following provisions of directives applicable.
- 2006/95/EC (Low Voltage Directive).
- 2004/108/EC (EMC Directive).
- 2005/32/FC (FuP Directive, FC No. 1275/2008 mplementing Directive for Standby and Off mode power consumption) and is produced by a manufacturing organization on ISO9000 level.
- The product also comply with the following standards.
- ISO9241-307:2008 (Ergonomic requirement, Analysis and compliance test methods for electronic visual displays).
- \* GS EK1-2000:2009 (GS mark requirement).
- prEN50279:1998 (Low Frequency Electric and Magnetic fields for Visual Display).
- MPR-II (MPR:1990:8/1990:10 Low Frequency Electric and Magnetic fields).
- TCO Displays 5.1 (Requirement for Environment Labeling of Ergonomics, Energy, Ecology and Emission, TCO: Swedish Confederation of Professional Employees) for TCO versions.

## **Energy Star Declaration**

(www.energystar.gov)

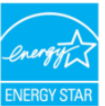

As an ENERGY STAR<sup>®</sup> Partner we have determined that this product meets the ENERGY STAR<sup>®</sup> guidelines for energy efficiency.

## $\bigoplus$  Note

We recommend you switch off the monitor when it is not in use for a long time.

## **Federal Communications Commission (FCC) Notice (U.S. Only)**

- $\bigoplus$  This equipment has been tested and found to comply with the limits for a Class B digital device, pursuant to Part 15 of the FCC Rules. These limits are designed to provide reasonable protection against harmful interference in a residential installation. This equipment generates, uses and can radiate radio frequency energy and, if not installed and used in accordance with the instructions, may cause harmful interference to radio communications. However, there is no guarantee that interference will not occur in a particular installation. If this equipment does cause harmful interference to radio or television reception, which can be determined by turning the equipment off and on, the user is encouraged to try to correct the interference by one or more of the following measures:
- Reorient or relocate the receiving antenna.
- Increase the separation between the equipment and receiver.
- Connect the equipment into an outlet on a circuit different from that to which the receiver is connected.
- Consult the dealer or an experienced radio/TV technician for help.

 $\bigoplus$  Changes or modifications not expressly approved by the party responsible for compliance could void the user's authority to operate the equipment.

Use only RF shielded cable that was supplied with the monitor when connecting this monitor to a computer device.

To prevent damage which may result in fire or shock hazard, do not expose this appliance to rain or excessive moisture.

THIS CLASS B DIGITAL APPARATUS MEETS ALL REQUIREMENTS OF THE CANADIAN INTERFERENCE-CAUSING EOUIPMENT REGULATIONS.

## **FCC Declaration of Conformity**

Declaration of Conformity for Products Marked with FCC Logo.

## **United States Only**

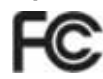

This device complies with Part 15 of the FCC Rules. Operation is subject to the following two conditions: (1) this device may not cause harmful interference, and (2) this device must accept any interference received, including interference that may cause undesired operation.

## **Commission Federale de la Communication (FCC Declaration)**

Cet équipement a été testé et déclaré conforme auxlimites des appareils numériques de class B, aux termes de l'article 15 Des règles de la FCC. Ces limites sont concues de facon à fourir une protection raisonnable contre les interférences nuisibles dans le cadre d'une installation résidentielle.

CET appareil produit, utilise et peut émettre des hyperfréquences qui, si l'appareil n'est pas installé et utilisé selon les consignes données, peuvent causer des interférences nuisibles aux communications radio.

Cependant, rien ne peut garantir l'absence d'interférences dans le cadre d'une installation particulière. Si cet appareil est la cause d'interférences nuisibles pour la réception des signaux de radio ou de télévision, ce qui peut être décelé en fermant l'équipement, puis en le remettant en fonction, l'utilisateur pourrait essayer de corriger la situation en prenant les mesures suivantes:

- Réorienter ou déplacer l'antenne de réception.
- Augmenter la distance entre l'équipement et le récepteur.
- Brancher l'équipement sur un autre circuit que celui utilisé par le récepteur.
- Demander l'aide du marchand ou d'un technicien chevronné en radio/télévision.
- Toutes modifications n'ayant pas reçu l'approbation des services compétents en matière de conformité est susceptible d'interdire à l'utilisateur l'usage du présent équipement.

N'utiliser que des câbles RF armés pour les connections avec des ordinateurs ou périphériques.

CET APPAREIL NUMERIOUE DE LA CLASSE **B RESPECTE TOUTES LES EXIGENCES DU** REGLEMENT SUR LE MATERIEL BROUILLEUR DU CANADA.

## **EN 55022 Compliance (Czech Republic** Only)

This device belongs to category B devices as described in EN 55022, unless it is specifimission was become a carry of the specification label. The following applies to cally stated that it is a Class A device on the specification label. The following applies to devices on the specification label. The followin communication or other devices

.<br>Pokud není na tvoovém štítku počítače uvedeno, že spadá do do třídv A podle EN 55022. r souar in mary poster state podle EN 55022. Pro zařízení zařazená do třídy A (chranné<br>pásmo 30m) podle EN 55022 platí následující. Dojde-li k rušení telekomunikačních nebo jiných zařízení je uživatel povinnen provést taková opatřoní, aby rušení odstranil.

## **Polish Center for Testing and Certification Notice**

The equipment should draw power from a socket with an attached protection circuit (a three-prong socket). All equipment that works together (computer, monitor, printer, and so on) should have the same power supply source.

The phasing conductor of the room's electrical installation should have a reserve short-circuit protection device in the form of a fuse with a nominal value no larger than 16 amperes (A).

To completely switch off the equipment, the power supply cable must be removed from the power supply socket, which should be located near the equipment and easily accessible.

A protection mark "B" confirms that the equipment is in compliance with the protection usage requirements of standards PN-93/T-42107 and PN-89/F-06251.

#### Wymagania Polskiego Centrum Badań i Certyfikacji

Urządzenie powinno być zasilane z gniazda z przyłączonym obwodem ochronnym (gniazdo z<br>kołkiem). Współpracujące ze sobą urządzenia (komputer, monitor, drukarka) powinny być zasilane

z tego samogo zroua.<br>Instalacja olektryczna pomieszczenia powinna zawierać w przewodzie fazowym rezerwową ochronę<br>przed zwarciami, w postaci bozpiecznika o wardości zmamionowej nie większej niż 16A (amperów).<br>W celu całkow Znak bezpieczeństwa "B" potwierdza zgodność urządzenia z wymaganiami bezpieczeństwa<br>użytkowania zawartymi w PN-93/T-42107 i PN-89/E-06251.

#### Pozostałe instrukcje bezpieczeństwa

- $\bullet$  Nie należy używać wtyczek adapterowych lub usuwać kołka obwodu ochronnego z wtyczki. Jeżeli konieczne jest użycie przewolużacza to należy użyć przedłużacza 3-żylowego z prawidłowo połączonym przewodem ochronnym.
- Postum komputerowy należy zabezpieczyć przed nagłymi, chwilowymi wzrostami lub spadkami napięcia, używając eliminatora przepięć, urządzenia dopasowującego lub<br>kami napięcia, używając eliminatora przepięć, urządzenia dopaso
- · Należy upewnić się, aby nic nie leżało na kablach systemu komputerowego, oraz aby kable nie były umieszczone w miejscu, gdzie można byłoby na nie nadeptywać lub potykać się o nie.
- · Nie należy rozlewać napojów ani innych płynów na system komputerowy.
- Nie należy wpychać żadnych przedmiotów do otworów systemu komputerowego, gdyż może to spowodować pożar lub porażenie prądem, poprzez zwarcie elementów wewnętrznych.
- $\cdots$ -procureme posses and possesses propusue and papertal procedure and system komputerowy powinien znajdować się z dala od grzejników i źródel ciepla. Ponadto, nie mależy biokować otworów wentylacyjnych. Należy unikać k

## **North Europe (Nordic Countries) Information**

Placering/Ventilation

#### **VARNING:**

FÖRSÄKRA DIG OM ATT HUVUDBRYTARF OCH UTTAG ÄR LÄTÅTKOMLIGA. NÄR DU STÄLLER DIN UTRUSTNING PÅPLATS.

#### Placering/Ventilation **ADVARSEL:**

SØRG VED PLACERINGEN FOR. AT NETLEDNINGENS STIK OG STIKKONTAKT ER NEMT TILGÆNGELIGE.

Paikka/Ilmankierto

### **VAROITUS:**

SIJOITA LAITE SITEN, ETTÄ VERKKOJOHTO VOIDAAN TARVITTAESSA HELPOSTI **IRROTTAA PISTORASIASTA.** 

#### Plassering/Ventilasjon

#### **ADVARSEL:**

når dette utstyret plasseres. Må du passe på at kontaktene for STØMTILFØRSEL ER LETTE Å NÅ.

## **BSMI Notice (Taiwan Only)**

符合乙類資訊產品之標準

### Ergonomie Hinweis (nur Deutschland)

Der von uns gelieferte Farbmonitor entspricht den in der "Verordnung über den Schutz vor Schäden durch Röntgenstrahlen" festgelegten Vorschriften.

Auf der Rückwand des Gerätes befindet sich ein Aufkleber, der auf die Unbedenklichkeit der Inbetriebnahme hinweist, da die Vorschriften über die Bauart von Störstrahlern nach Anlage III ¤ 5 Abs. 4 der Röntgenverordnung erfüllt sind.

Damit Ihr Monitor immer den in der Zulassung geforderten Werten entspricht, ist darauf zu achten, daß.

6. Yönetmenlik Bilgileri

- 1. Reparaturen nur durch Fachpersonal durchgeführt werden.
- 2. Nur original-Ersatzteile verwendet werden.
- 3. Bei Ersatz der Bildröhre nur eine bauartgleiche eingebaut wird.

Aus ergonomischen Gründen wird empfohlen die Grundfarben Blau und Rot nicht auf dunklem Untergrund zu verwenden (schlechte Lesbarkeit und erhöhte Augenbelastung bei zu geringem Zeichenkontrast wären die Folge). Der arbeitsplatzbezogene Schalldruckpegel nach DIN 45 635 beträgt 70dB (A) oder weniger.

ACHTUNG: BEIM AUFSTELLEN DIESES GERÄTES DARAUF ACHTEN. DAB NETZSTECKER UND NETZKABELANSCHLUB LEICHT ZUGÄNGLICH SIND.

## China RoHS

The People's Republic of China released a regulation called "Management Methods for Controlling Pollution by Electronic Information Products" or commonly referred to as China RoHS. All products including CRT and Monitor which are produced and sold for China market have to meet China RoHS request.

中国大陆Ru6

相腰中国大路《电子信息产品所染控制管理办法》(也称为中国大陆RuFG)。<br>法下部分间出了本产品中可能与含的有毒有害物质或元重的名称和含量

本表這用之产品

**BRB (RABORT)** 

有毒有害物质或元素

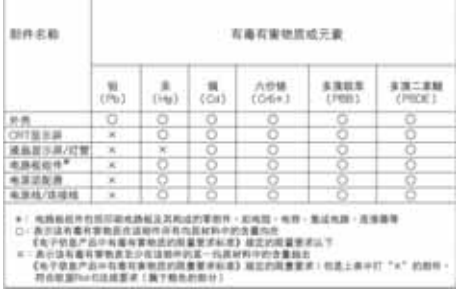

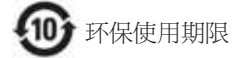

此标识指期限(十年). 电子信息产品中含有 的有毒有害物质或元素在正常使用的条件 下不会发生外泄或突变,电子信息产品用户 使用该电子信息产品不会对环境造成严重 污染或对其人身、 财产浩成严重损害的期 限·

#### 中国能源效率标识

根据中国大陆《能源效率标识管理办法》本显示器符合以下要求:

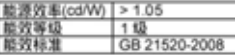

详细有关信息请查阅中国能效标识网: http://www.energylabel.gov.cn/

# 7.1 Philips Düz Panel Monitörlerin Piksel Hata **Politikası**

Philips yüksek kaliteli ürünler satmaya calışmaktadır. Biz, en gelişmiş üretim tekniklerini kullanmakta ve sıkı bir kalite kontrol mekanizması uygulamaktayız. Fakat düz panel monitörlerde kullanılan TFT Monitör panellerindeki piksel veya alt piksel hataları ile bazen karşılaşmaktayız. Üreticilerden hiç biri panellerin hiç birinde piksel hatası bulunmayacağını garanti edemez fakat Philips, kabul edilmez sayıda hata bulunan monitörlerin garanti kapsamında tamir edileceğini veya yenisi ile değiştirileceğini garanti etmektedir. Bu bölümde farklı piksel hata tipleri açıklanmakta ve her tip için kabul edilebilir piksel seviyeleri tanımlanmaktadır. Garanti kapsamında tamir veya yenisi ile değiştirme yapabilmek için TFT Monitör panelindeki piksel hatalarının sayısı kabul edilebilir seviyelerden fazla olmalıdır. Örnek verecek olursak, bir monitörde alt piksel oranının %0.0004'den fazla olmaması hatalı olabilir. Bunların yanında, bazı piksel hata tipleri veya kombinasyonunun fark edilmesi diğerlerinden daha kolay olduğu için Philips bu tip hatalar için daha yüksek kalite standartları belirlemiştir. Bu politika tüm dünyada geçerlidir.

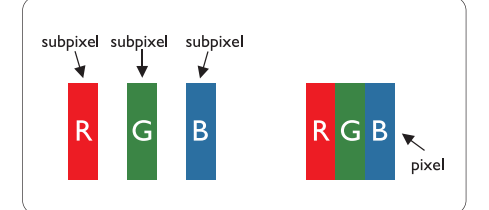

## **Piksel ve Alt Pikseller**

Bir piksel, veya resim elemanı, temel renkleri kırmızı, yeşil ve mavi olan üç alt pikselden oluşmaktadır. Pikseller bir araya gelerek bir görüntü oluşturur. Pikseldeki alt piksellerin hepsi açıksa, renkli üç alt piksel beraber beyaz bir resim gibi görünür. Hepsi koyuysa, renkli üç alt

piksel beraber tek bir siyah piksel gibi görünür. Açık ve koyu piksellerin diğer kombinasyonları farklı renkte tek bir piksel gibi görünür.

## **Piksel Hata Türleri**

Piksel ve alt piksel hataları ekranda farklı sekillerde görünür. Piksel hataları için iki kategori bulunmaktadır ve her kategoride çeşitli alt piksel hata türleri mevcuttur.

## Parlak Nokta Hataları

Parlak nokta hataları daima yanan veya "açık" olan piksel veya alt piksel olarak görünür. Parlak nokta, monitör koyu bir örnek gösterdiğinde ekranda bulunan bir alt pikseldir. Asağıda parlak nokta hataları gösterilmektedir.

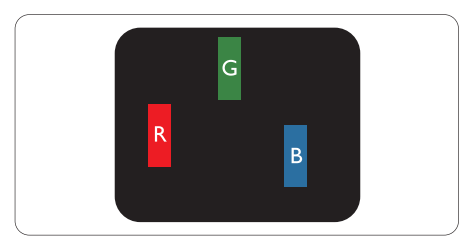

Bir açık kırmızı, yeşil veya mavi alt piksel.

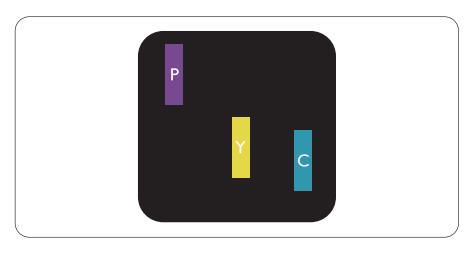

İki bitişik alt piksel:

- Kırmızı + Mavi = Yesil
- Kırmızı + Yeşil = Sarı
- Yeşil + Mavi = Açık Mavi

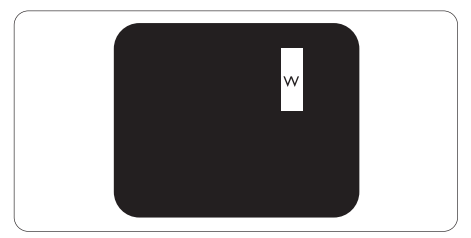

Üç bitişik alt piksel (bir beyaz piksel).

## $\bigoplus$  Not

Kırmızı veya mavi renkteki parlak nokta komşu noktaların parlaklığından yüzde 50 daha parlak olurken yeşil parlak nokta ise komşu noktalardan yüzde 30 daha parlak olmalıdır.

## Siyah Nokta Hataları

Siyah nokta hataları her zaman koyu veya "kapalı" olan piksel veya alt piksel olarak görünür. Koyu nokta, monitör acık bir örnek gösterdiğinde ekranda bulunan bir alt pikseldir. Aşağıda siyah nokta hata tipleri gösterilmektedir.

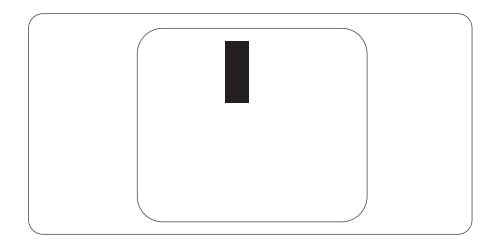

## Piksel Hatalarının Yakınlığı

Birbirine yakın olan aynı tür piksel ve alt piksel hatalarının fark edilmesi daha kolay olduğu için, Philips, piksel hatalarının yakınlığı konusunda da toleranslar belirlemistir.

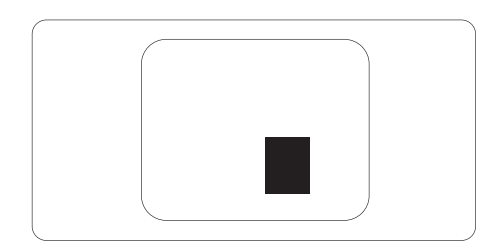

## Piksel Hata Toleransları

Garanti süresinde piksel hatalarından kaynaklanan tamir veya yenisi ile değiştirme işlemlerini gerçekleştirmek için bir Philips düz panelindeki TFT Monitör panelinde bulunan piksel veya alt piksel hataları aşağıdaki tabloda belirtilen sayılardan fazla olmalıdır.

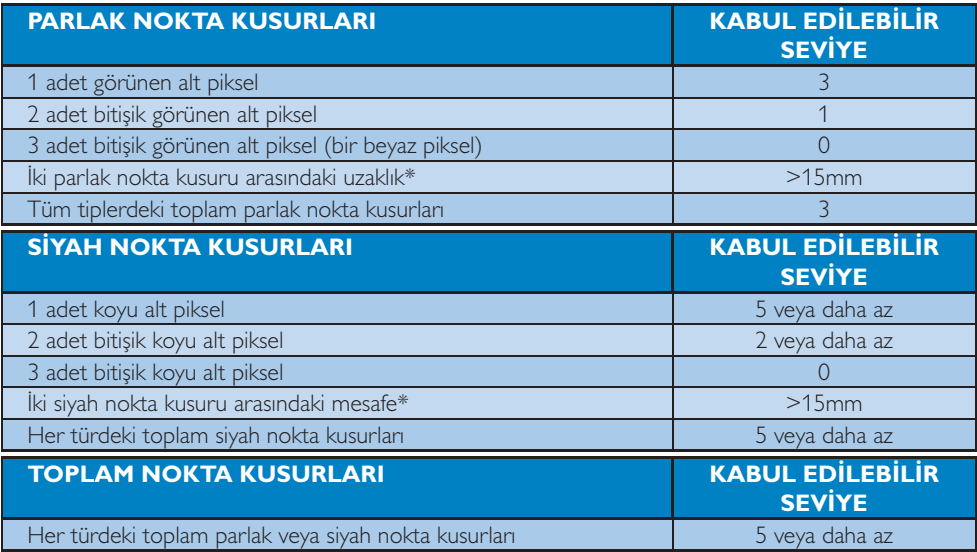

# **A** Not

1. 1 veya 2 bitişik alt piksel kusuru = 1 nokta kusuru

2. Bu monitör ISO9241-307 uyumludur. (ISo9241-307: Elektronik görsel ekranlar için ergonomik

ihtiyac, analiz ve uyum test metodları)

## 7.2 Müsteri Sorunları & Garanti

GARANTİ KAPSAMINIZIN AYRINTILARINI GÖZDEN GECİRMEK İCİN ÜLKE/BÖLGENİZİ **SECIN** 

## **BATI AVRUPA**

Avusturya / Belcika / Danimarka / Fransa / Almanya / Yunanistan / Finlandiya / İrlanda / İtalya / Lüksemburg / Hollanda / Norvec / Portekiz / İsveç / İsviçre / İspanya / İngiltere / Polonya

## ORTA VE DOĞRU AVRUPA bölgesi

Çek Cumhuriyeti / Macaristan / Rusya / Slovakya / Slovenya / Türkiye / Romanya / Bulgarisltan / Ukrayna / Baltık / Belarus / Hırvatistan / Estonya / Letonya / Litvanya / Sırbistan Karadağ

## **LATIN AMERIKA**

Arjantin / Brezilya

## **KUZEY AMERIKA**

Kanada / ABD

**PASIFIK** Avustralya / Yeni Zelanda

## **ASYA**

Cin / Hong Kong / Macau / Hindistan / Endonezya / Kore / Malezya / Pakistan / Filipinler / Singapur / Tayvan / Tayland / Vietnam

## **AFRİKA**

Güney Afrika

## **ORTA DOĞU**

Birlesik Arap Emirlikleri / İsrail

## 1 Ocak 2011 itibariyle Batı Avrupa için Philips Garanti kosulları

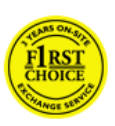

Sayın Müsteri,

Bu Philips monitörünü satın aldığınız icin tesekkür ederiz. Bütün Philips monitörleri yüksek

standartlarda tasarlanmış ve üretilmiştir ve yüksek kalitede performans, kullanım kolaylığı ve kurulma kolaylığı sağlarlar. Bu ürünün kurulumu veya kullanımı sırasında bir sorunla karşılaşmanız halinde, Philips Garanti kosullarından yararlanabilmek için lütfen doğrudan Philips yardım masasıyla temasa geçiniz. Bu servis garantisi, monitörünüz hatalı veya arızalı olması halinde satın aldığınız modele göre bir çözüme ulaşmanızı sağlar.

Garanti kapsamı nedir?

Philips Batı Avrupa Garantisi, Andora, Avusturya, Belçika, Kıbrıs, Danimarka, Fransa, Almanya, Yunanistan, Finlandiya, İrlanda, İtalya, Liechtenstein, Lüksemburg, Monako, Hollanda, Norveç, Polonya, Portekiz, İsveç, İsviçre, İspanya ve İngiltere'de geçerli olup, sadece bu ülkelerde kullanılmak üzere tasarlanan, üretilen, onaylanan ve/veya yetki verilen monitörleri kapsamaktadır.

Garanti kapsamı, monitörünüzü satın aldığınız gün itibariyle başlar ve Philips C, E, T, V ve X modelleri için 24 ay, B, P ve S modelleri için 36 ay garanti süresi boyunca gecerlidir. Orijinal faturanız satın alım gününe ilişkin kanıtınızdır, bu nedenle garanti kapsamında hizmet alabilmek için bu belgeyi özenli bir şekilde saklayın.

C. E.T.V ve X modelleri için, monitörünüz adresinizden alınacak. Sertifikalı Servis Merkezimizde tamir edilecek ve alınmasından sonra 7 gün icinde adresinize geri getirilecektir. Eğer cihazın alınmasından sonra 10 iş günü içinde hiçbir tamirat gerçekleştirilemez ise, en azından esdeğer bir monitör size gönderilecektir. Yeni monitör size ait olurken, kusurlu/orijinal monitör Philips'te kalır. Değiştirme ile verilen monitör için garanti süresi, orijinal monitörün satın alındığı tarihten itibaren 24 ay süreyle, aynı sartlarda devam eder.

B, P ve S modelleri için, garanti kapsamı altında herhangi bir kusur bulunması halinde. monitörünüz en azından denk bir monitörle değiştirilir. Philips'in amacı servis talebinden sonra 48 saat içinde monitörü değiştirmektir, İzlanda veya diğer ulaşımı zor bölgeler için amaç 72 saat içinde değişimdir.

Yeni monitör size ait olurken, kusurlu/orijinal monitör Philips'te kalır. Değiştirme ile verilen monitör için garanti süresi, orijinal monitörün satın alındığı tarihten itibaren 36 ay süreyle, aynı sartlarda devam eder.

### Neler harictir?

Bu Philips garantisi, ürün amaçlanan kullanımı için uygun bir bicimde ve isletim talimatlarına uygun olarak kullanıldığı ve satın alma tarihi, satıcının adı ve ürünün model ve üretim numarasını belirten orijinal fatura ya da ödeme makbuzunun sunulması halinde gecerlidir.

Bu Philips garantisi aşağıdaki hallerde uygulanamaz, eğer:

- Belgelerde herhangi bir değişiklik yapılması veya okunaksız hale getirilmesi;
- Ürünün model veya üretim numarasının değiştirilmesi, silinmesi, kaldırılması veya okunaksız hale getirilmesi;
- Onarımların veya ürün modifikasyonlarının yetkisiz servis kuruluşları veya kişiler tarafından gerçekleştirilmesi;
- · Yıldırım, su veya yangın, kötüye kullanım veya ihmalkarlık dahil ancak bununla sınırlı

olmayan nedenlerden dolayı meydana gelen hasarlar:

- Sinyal sartları veya kablo veya anten sistemlerinin ünitenin dışında olması sonucu ortaya cıkan radyo sinyallerini alma problemleri;
- Monitörün yanlış veya kötü kullanılması sonucu olusan arızalar:
- Ürünün aslen tasarlandığı, üretildiği,  $\bullet$ onaylandığı ve/veya yetki verildiği ülkeler dışındaki ülkelerde geçerli yerel veya ulusal teknik standartlara uygun hale getirmek üzere ürünün modifikasyon veya adaptasyon gerektirmesi. Bu yüzden, bir ürünün belirli bir ülkede kullanılıp kullanılamayacağını her zaman kontrol ediniz.
- Philips ülkeleri dahilinde kullanılmak üzere tasarlanmamış, üretilmemiş, onaylanmamış ve/veya yetki verilmemis ürünler, Philips İlk Seçenek Garantisi kapsamında değildir. Bu gibi durumlarda Philips global garanti koşulları geçerlidir.

### Sadece tek tik uzakta

Herhangi bir sorun halinde işletim talimatlarını dikkatli bir şekilde okumanızı veya ek destek almanız için http://www.philips.com/support websitesini ziyaret etmenizi öneririz.

Sadece telefonunuz kadar uzakta Gereksiz karışıklıkların çıkmasını önlemek amacıyla, Philips yardım masası ile temasa gecmeden önce kullanma talimatlarını dikkatlice okumanızı veya ek destek almak için http://www. philips.com/support websitesini ziyaret etmenizi öneririz.

Sorunlarınızın hızla çözüme kavuşturulması için, Philips yardım masası ile temasa geçmeden önce lütfen aşağıdaki hazırlıkları yapınız:

- Philips tip numarası
- Philips seri numarası
- Satın alma tarihi (satın alma belgesinin kopyası gerekebilir)
- PC cevre İslemcisi: · CUP ve Grafik kartı adı ve sürücü sürümü

- · İsletim sistemi
- · Kullanılan uygulama
- · Monte edilmiş diğer kartlar

Ayrıca, aşağıdaki bilgiler de sürecin hızlanmasına yardımcı olacaktır:

- Aşağıdaki bilgileri içeren satın alma belgesi: satın alma tarihi, bayi adı, model ve ürün seri numarası.
- · Kusurlu monitörün alınacağı ve yeni monitörün gönderileceği yerin tam adresi.

Philips müşteri yardım masaları tüm dünyada bulunmaktadır.

veya bize aşağıdaki adresten ulaşabilirsiniz: Web sitesi: http://www.philips.com/support

Batı Avrupa bölgesi için İrtibat Bilgisi:

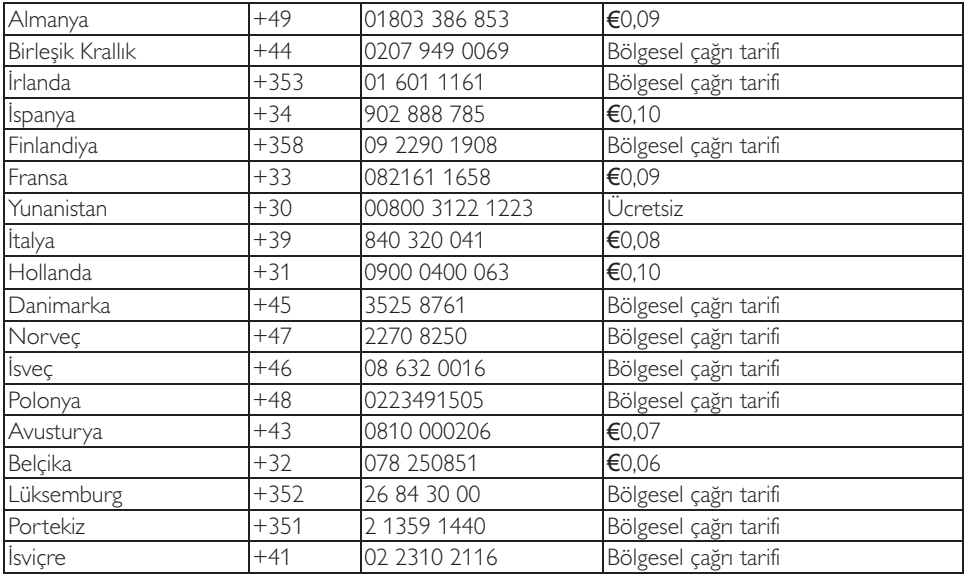

## Orta ve Doğu Avrupa'daki Garantiniz

Sayın Müsteri,

Bu Philips monitörünü satın aldığınız için tesekkür ederiz.

Bütün Philips monitörleri yüksek standartlarda tasarlanmış ve üretilmiştir ve yüksek kalitede performans, kullanım kolaylığı ve kurulma kolaylığı sağlarlar. Bu ürünün kurulumu veya kullanımı sırasında bir sorunla karşılaşmanız halinde, Philips Garanti koşullarından yararlanabilmek için lütfen doğrudan Philips yardım masasıyla temasa geçiniz. Bu servis garantisi, monitörünüz hatalı veya arızalı olması halinde satın aldığınız modele göre bir çözüme ulaşmanızı sağlar.

#### Garanti kapsamı nedir?

Orta ve Doğu Avrupa'daki Philips Garantisi Cek Cumhuriyeti, Macaristan, Slovakya, Slovenya, Rusya, Türkiye, Romanya, Bulgaristan, Ukrayna, Baltık ülkeleri, Sırbistan Karadağ ve Hırvatistan'ı kapsamakta olup sadece bu ülkelerde kullanılması için tasarlanan, üretilen, onaylanan ve/veya izin verilen monitörler için geçerlidir.

Garanti kapsamı, monitörünüzü satın aldığınız gün itibariyle baslar ve Philips C, E, T, V ve X modelleri için 24 ay, B, P ve S modelleri için 36 ay garanti süresi boyunca geçerlidir. Orijinal faturanız satın alım gününe ilişkin kanıtınızdır, bu nedenle garanti kapsamında hizmet alabilmek için bu belgeyi özenli bir şekilde saklayın.

Bölgenize bağlı olarak, monitörünüzü bizim Sertifikalı Servis Merkezimizin adresine gönderebilirsiniz, ya da monitörünüz adresinden alınır. Monitörünüz tamir edildikten sonra, monitörü servisten siz alabilirsiniz, ya da anzalı ünitelerin servis merkezimize gelmesinden sonra 10 is günü içinde ünite adresinize teslim edilecektir.

Eğer cihazın alınmasından sonra 10 iş günü icinde hicbir tamirat gerceklestirilemez ise, en azından eşdeğer bir monitör size gönderilecektir. Yeni monitör size ait olurken, kusurlu/orijinal monitör Philips'te kalır. Yeni monitörün garanti süresi, orijinal monitörün garanti süresini esas alır.

### Neler harictir?

Bu Philips garantisi, ürün amaçlanan kullanımı için uygun bir biçimde ve isletim talimatlarına uygun olarak kullanıldığı ve satın alma tarihi, satıcının adı ve ürünün model ve üretim numarasını belirten orijinal fatura va da ödeme makbuzunun sunulması halinde geçerlidir.

Bu Philips garantisi asağıdaki hallerde uygulanamaz, eğer:

- Belgelerde herhangi bir değişiklik yapılması veya okunaksız hale getirilmesi;
- Ürünün model veya üretim numarasının değistirilmesi, silinmesi, kaldırılması veya okunaksız hale getirilmesi;
- $\bullet$ Onarımların veya ürün modifikasyonlarının yetkisiz servis kuruluşları veya kişiler tarafından gerçekleştirilmesi;
- Yıldırım, su veya yangın, kötüye kullanım  $\bullet$ veya ihmalkarlık dahil ancak bununla sınırlı olmayan nedenlerden dolayı meydana gelen hasarlar.
- Sinyal sartları veya kablo veya anten sistemlerinin ünitenin dışında olması sonucu ortaya cıkan radyo sinyallerini alma problemleri;
- Monitörün yanlış veya kötü kullanılması sonucu olusan arızalar;
- Ürünün aslen tasarlandığı, üretildiği, onaylandığı ve/veya yetki verildiği ülkeler dışındaki ülkelerde geçerli yerel veya ulusal teknik standartlara uygun hale getirmek üzere ürünün modifikasyon veya adaptasyon gerektirmesi. Bu yüzden, bir ürünün belirli bir ülkede kullanılıp kullanılamayacağını her zaman kontrol ediniz.

Lütfen suna dikkat ediniz ki ürünün orijinal olarak kendisi için tasarlanmadığı ve/veya da üretilmediği ülkelerdeki yerel ya da ulusal teknik standartlara uyması için gerekli modifikasyonların yapılması gerektiğinde ürün bu garanti altında kusurlu değildir. Bu yüzden, bir ürünün belirli bir ülkede kullanılıp kullanılamayacağını her zaman kontrol ediniz.

Sadece tek tik uzakta

Herhangi bir sorun halinde isletim talimatlarını veya garanti kartınızı dikkatli bir şekilde okumanızı veya ek destek almanız için www. philips.com/support websitesini ziyaret etmenizi öneririz.

Sadece telefonunuz kadar uzakta En yakın yetkili servisin iletisim bilgileri için, monitörü satın aldığınızda size verilen resmi garanti kartını kontrol etmeniz gerekir. Eğer garanti kartınız yoksa lütfen asağıda belirtilen ülke iletisim bilgilerine bakın.

Gereksiz zahmetlerden kacınmak için yetkili satıcılar ya da Bilgi Alma Merkezleri ile temasa geçmeden önce işletim talimatlarını dikkatli bir sekilde okumanızı öneririz.

Philips marka ürününüz düzgün çalışmıyorsa veya arızalı ise lütfen doğrudan Philips yetkili satıcınız veya Philips Servis ve Müsteri Bilgi Alma Merkezleri ile temasa geçiniz.

Web sitesi: http://www.philips.com/support

Doğu Avrupa

**BELARUS IRA IV IBA Teknik Merkezi** M. Bogdanovich str. 155 BY - 220040 Minsk Tel: +375 17 217 33 86

Service.BY Petrus Brovky st. 19 - 101-B 220072, Minsk **Belanus** 

**BUI GARISTAN LAN Service** 140. Mimi Balkanska Str. Office center Translog 1540 Sofya, Bulgaristan Tel: +359 2 960 2360 www.lan-service.bg

## **CEK CUMHURİYETİ** A-Destek

Genel Tüketici Bilgileri Merkezi 800 100 697 **HIRVATISTAN** Renoprom d.o.o. Ljubljanska 4, Sv. Nedjelja, 10431 Hirvatistan Tel: +385 1 333 0974

**FSTONYA FUIITSU SERVICES OU** Akadeemia tee 21G EE-12618 Tallinn Tel: +372 6519900 www.ee.invia.fujitsu.com

## **MACARÍSTAN**

Serware Szerviz Vizimolnár u. 2-4 HU - 1031 Budapeste Tel: +36 1 2426331 Eposta: inbox@serware.hu www.serware.hu

Profi Service Center Ltd. 123 Kulso-Vaci Street. H-1044 Budapește (Avrupa Merkezi) Macaristan Tel: +36 1 814 8080 m.andras@psc.hu

**I FTONYA** ServiceNet LV Jelgavas iela 36 LV - 1055 Riga, Tel: +371 7460399 Eposta: serviss@servicenet.lv

**I İTVANYA** ServiceNet IT Gaiziunu G. 3 LT - 3009 KAUNAS Tel: +370 7400088 Eposta: servisas@servicenet.lt www.servicenet.lt

**ROMANYA** Blue Ridge Int'l Computers SRL 115, Mihai Eminescu St., Sector 2 RO - 020074 Bükres Tel: +40 21 2101969

SIRBİSTAN ve KARADAĞ Kim Tec d.o.o. Viline vode bb, Slobodna zona Beograd L12/3 11000 Belgrat Sirbistan Tel +381 11 20 70 684

**SLOVAKYA** Genel Tüketici Bilgileri Merkezi 0800004551 Datalan Servisne Stredisko Puchovska 8 SK - 831 06 Bratislava Tel: +421 2 49207155 Eposta: servis@datalan.sk

SI OVENYA PC HAND Brezovce 10 SI - 1236 Trzin Tel: +386 1 530 08 24 Eposta: servis@pchand.si

**RUSYA**  $CPS$ 18, Shelepihinskaya nab. 123290 Moskova Rusya Tel. +7(495)797 3434

TÜRKİYE Yerel destek için garanti kartına bakın Türkiye Merkez: Tecnro Telsizler Mah 10 Kağıthane, İstanbul, Türkiye Tel: +90 212 444 4 832

**UKRAYNA**  $Comel$ Shevchenko street 32 UA - 49030 Dnepropetrovsk Tel: +380 562320045 www.csp-comel.com LLC Topaz Company

Topaz-Service Company. Mishina str 3 Kiev Ukrayna-03151 Tel: +38 044 245 73 31

Gereksiz sıkıntıdan kacınmanız icin size, satıcınızla temas kurmadan önce isletim talimatlarını dikkatle okumanızı tavsiye ederiz. Eğer satıcınızın size cevap veremediği sorularınız olursa ya da ilgili sorularınızda lütfen temas kurunuz Philips Tüketici Bilgi Merkezleri ya da: Web sitesi: http://www.philips.com

Latin Amerika

ARIANTÍN ve BREZÍLYA'DA GARANTÍ HİZMETİ ALMAK İCİN. Lütfen Philips'le temas kurun: Brezilva: Müsteri destek numarası: 0800-7254101 E-posta adresi: CIC.monitores@Philips.com Pazartesi'den Cuma'ya:  $08:00 - 20:00$ 

Arjantin: Müşteri destek numarası: 0800 3330 856 E-posta adresi: CIC.monitores@Philips.com Pazartesi'den Cuma'ya:  $08:00 - 20:00$ 

**BREZILYA** Sirket: Bkz. ASP-BRZ Adres: Rod. Anhanguera, Km 49 Pista Sul -Bairro: Terra Nova - lundiaí/SP CEP 13210-877 - Brasil Tel: 55 11 4531-8438 Eposta: moacir.minozzo@aoc.com.br

## **ARIANTIN**

Sirket: Bkz. ASP-ARG Adres: Azopardo 1480 (C1107ADZ) Cdad, de Buenos Aires Tel: 54 11 4103-4113 Eposta: hlew@megatech.la

## Pasifikler

Avustralya: Sirket: AGOS NETWORK PTY LTD Adres: 4/5 Dursley Road, Yenorra, NSW 2161, Avustralya Tel: 1300 360 386 Faks: +61-2-80808147 Eposta: philips@agos.com.au Servis saatleri: Ptes.~Cuma. 8:00~19:30

Yeni Zelanda:

Şirket: Visual Group Ltd. Adres: 28 Walls Rd Penrose Auckland Tel: 0800 657447 Faks: 09 5809607 E-posta: vai.ravindran@visualgroup.co.nz Servis Saatleri: Ptes.~Cuma. 8:30~17:30

#### Asya

Hong Kong: Sirket: Smart Pixels Technology Ltd. Adres: 9/F Wilson Logistics Center 24-28 Kung Kip Street Kwai Chung, N.T., Hong Kong. Tel: +852 2619 9639 Faks: +852 2148 3123 E-posta: service@smartpixels.com.hk Servis saatleri: Pazartesi'den Cuma'ya: 9:00 -18:00, Cmt.:9:00-13:00

## Macau:

Sirket: Smart Pixels Technology Ltd. Adres: RUA DO PE, ANT ROLIZ NO.2H R/C + SL(A) HONG FOK KOK, MACAU 澳門羅神父街鴻福閣二號 H 舖 Tel: (853)-0800-987 Faks: (853)-2855-2228 E-posta: service@smartpixels.com.hk Servis saatleri: Pazartesi'den Cuma'ya: 9:00-18:00. Cmt.: 9:00-13:00

## China

ÇİN'DE GARANTİ SERVİSİ ALMAK İÇİN. Lütfen Philips'le temas kurun: Müsteri destek numarası: 4008 800 008 E-posta adresi: philips\_helpdesk@vavotelecom. com 7gün: 8:00 - 18:00

### Hindistan:

Sirket: REDINGTON INDIA LTD Adres: SPL Guindy House, 95 Mount Road, Chennai 600032. Hindistan Tel: 1 800 425 6396 E-posta: tralservice@philipsmonitors.co.in Servis saatleri: Ptes.~Cuma. 9:00~17:30: SMS 'PHILIPS' ila 56677

#### Endonezva:

Şirket: PT. Gadingsari elektronika Prima Adres: Kompleks Pinang 8, Jl. Ciputat raya No. 8F, Pondok Pinang. Jakarta Tel: 62 21 75909053, 75909056, 7511530 Faks: 62 21 7510982 E-posta: gepta@cbn.net.id Servis saatleri: Ptes.~Cuma. 8:30~16:30; Cmt.  $8:30 - 14:00$ Kapsam: Jakarta, Bekasi, Krawang, Bogor, Depok, Tangerang, Serpong, Serang

Diğer servis noktaları: 1. ASC MEDAN Adres: JL.Kakap No.32G, Medan Tel: 62 61 4538920 Kapsam: Medan, Aceh, Pematang Siantar, Pakanbaru, Padang

2. ASC YOGYA Adres: II.Pembela Tanah Air No.15, Yogyakarta Tel: 62 274 564791 Kapsam: Yogyakarta, Solo, Semarang, Magelang

**3. ASC SURABAYA** Adres: HI-TECH Mall Lt.2 .Blok C1-.12A II.Kusuma Bangsa 116-118, Surabaya Tel: 62 31 5353573 Kapsam: Surabaya, Malang, Pasuruan, Bojonegoro, Kediri, Gersik

4. ASC BALL Adres: Jl.Pulau Nusa Penida No.28 Denpasar-Bali Tel: 62 813 31821822 Kapsam: Denpasar, Kuta, Nusa Dua, Gianyar, Bedugul

**5. ASC BANDUNG** Adres: Segitiga Mas Kosambi Blok G-9 Jl.Jend A.Yani ,Bandung Tel: 62 22 7237009 Kapsam: Bandung, Cirebon, Ciamis, Sukabumi

Güney Kore: Sirket: PCS One Korea Ltd. Adres: 112-2, Banpo-dong, Seocho-ku, Seoul, 137-040, Korea Cağrı Merkezi Tel: 080-600-6600 Tel: 82 2 591 1528 Faks: 82 2 595 9688 E-posta: cic\_korea@philips.com Servis saatleri: Ptes.~Cuma. 9:00~ 18:00; Ctes.  $9:00 - 13:00$ 

Malezya: Şirket: After Market Solutions (CE) Sdn Bhd Adres: Lot 6. Jalan 225/51A, 46100 Petaling Jaya, Selangor DE, Malezya. Tel: 603 7953 3370 Philips Bilgi Hattı: 1-800-880-180 Faks: 603 7953 3338 E-posta: pceinfo.my@philips.com Servis Saatleri: Ptes.~Cuma. 8:15~17:15; Ctes.  $9.00 - 13.00$ 

Pakistan<sup>®</sup> Philips Tüketici Hizmetleri Adres: Mubarak manzil, 39, Garden Road, Saddar, Karachi-74400 Tel: (9221) 2737411-16 Faks: (9221) 2721167 E-posta: care@philips.com Servis saatleri: Ptes.~Ctes. 9:30~13:00 &  $14:00 \sim 17:30$ 

Filipinler: Sirket: Glee Electronics, Inc. Adres: Unit 1103-1104 11FThe Taipan Place Bldg. F. Ortigas Center Pasig City Tel: (02) 633-4533 ila 34 / (02) 637-6559 ila 60 Faks: (02) 6334563 E-posta: jim.gawsont@glee.com.ph Servis saatleri: Ptes.~Cuma. 8:00~18:00

Singapur: Sirket: Philips Electronics Singapore Pte Ltd (Philips Tüketici Hizmetleri Merkezi) Adres: 620A Lorong 1 Toa Payoh, TP4 Building Level 1, Singapur 319762 Tel: (65) 6882 3999 Faks: (65) 62508037 E-posta: consumer.care.sg@philips.com Servis saatleri: Ptes.~Cuma. 9:00~18:00; Ctes.  $9:00 - 13:00$ 

Tayvan: Şirket: FETEC.CO Adres: No.499, Ciwen Rd., Taoyuan City, Taoyuan County 330, Taiwan Tüketici Hizmetleri: 0800-231-099 Tel: (03)3169920 Faks: (03)3169930 E-posta: knlin08@xuite.net Servis saatleri: Ptes.~Cuma. 8:30~19:00

Tayland: Şirket: Axis Computer System Co., Ltd. Adres: 1421 Soi Lardprao 94, Srivara Town In Town Soi 3 Road, Wangthonglang, Bangkok 10310 Tayland Tel: (662) 934-5498

Faks: (662) 934-5499 E-posta: axis5@axiscomputer.co.th Servis Saatleri: Ptes.~Cuma. 8:30~17:30

Vietnam:

1. Ho Chi Minh City: Sirket: FPT Service Informatic Company Ltd. -Ho Chi Minh City Branch Adres: 207/4 Nguyen Van Thu Street, District 1, **HCM City** Tel: +84 8 38248007 Faks: +84 8 38248010 E-posta: Thanght@fpt.com.vn Servis saatleri: Pazartesi'den Cuma'ya: 8:00~12:00.13:30~17:30: Cmt.: 8:00~12:00

2. Danang City:

Sirket: FPT Service Informatic Company Ltd. -Da nang Office Adres: 336 Le Duan Street - Thanh Khe District - Đa Nang City Tel: 05113.562666: Faks: 05113.562662 Tel: +84 511 3562666 Faks: +84 511 3562662 E-posta: khangndv@fpt.com.vn Servis saatleri: Pazartesi'den Cuma'ya: 8:00~12:00, 13:30~17:30: Cmt.: 8:00~12:00

3. Can tho Province: Sirket: FPT Service Informatic Company Ltd. -Can Tho Office Adres: 71/4 Tran Phu Street, Ninh Kieu District, Can tho City Tel: +84 5113.562666 Faks: +84 5113.562662 E-posta: nhieptv@fpt.com.vn Servis saatleri: Pazartesi'den Cuma'ya: 8:00~12:00, 13:30~17:30; Cmt.: 8:00~12:00

Afrika Güney Afrika: Sirket adı: Sylvara Technologies Pty Ltd Adres: Ho Address Palm Springs Centre Christoffel Road Van Riebeeck Park Kempton Park, Güney Afrika Tel: +27878084456 Faks: +2711 391 1060 E-posta: customercare@philipssupport.co.za Servis saatleri: Ptes.~ Cuma, 8:00~17:00

Orta Doğu Birlesik Arap Emirlikleri: Sirket: AL SHAHD COMPUTER L.L.C Adres: P.O.BOX: 29024, DUBAİ, BİRLEŞİK ARAP **EMİRLİĞİ** TEL: 00971 4 2276525 FAKS: 00971 4 2276242 E-posta: shahd52@eim.ae Servis saatleri: Ctes.~Perş. 9:00~13:00 & 14:00~  $20:00$ 

İsrail: Sirket: Eastronics LTD Adres: 13 Rozanis St. P.O.B. 39300, Tel Aviv 61392 İsrail Tel: 1-800-567000 İsrail'de ücretsiz arama; (972-50-8353722 saat 20:00'a kadar satis sonrasi hizmetler) Faks: 972-3-6458759 E-posta: eastronics@eastronics.co.il Servis saatleri: Paz.~Perş. 8:00~18:00

## **Philips İlk Secenek Garantiniz (ABD)**

Bu Philips monitörünü satın aldığınız için tesekkür ederiz.

Bütün Philips monitörleri yüksek standartlarda tasarlanmış ve üretilmiştir ve yüksek kalitede performans, kullanım kolaylığı ve kurulma kolaylığı sağlarlar. Bu ürünü kurarken ya da kullanırken her hangi bir zorlukla karşılaşırsanız Philips İlk Seçenek Garantinizden faydalanmak icin lütfen doğrudan Philips ile temas kurunuz. Bu üç yıl servis garantisi, satın aldığınız ilk yıl içinde, haber vermenizden itibaren 48 saat içinde size yerinde modeli değiştirme hakkı tanımaktadır Satın aldığınız ikinci ya da üçüncü yıl içinde, monitörünüzle ilgili bir sorununuz olursa, onu masraflar size ait olarak Servisinize göndermeniz halinde ücretsiz olarak bes is günü icinde tamir edip size geri göndereceğiz. SINIRLI GARANTİ (Bilgisayar Monitörü)

Garanti Kayıt Kartına erişmek için lütfen asağıdaki web sitesinden bağlantıya geçin: http:// www.philips.com or http://www.usa.philips.com

Üc Yıl Ücretsiz İscilik / Üc Yıl Parcalarda Ücretsiz Servis / Bir Yıl Değiştirme\*

\*Ürün ilk yıl için, iki iş günü içinde yeni ya da orijinal özelliklerine yenilestirilmiş bir birim ile değiştirilecektir. İkinci ve üçüncü yıllarda bu ürün servis için masraflar size ait olarak gönderilmelidir.

### Garanti kapsamı nedir?

Garanti servisi almak için satın aldığınıza dair kanıt gerekmektedir. Bir satış makbuzu ya da satın aldığınıza gösteren bir başka belge satın alma kanıtı sayılır. Bunu, bu kullanıcı kitapcığına ilistirin ve ikisini bir arada tutun.

## Garanti kapsamı nedir?

Garanti kapsamı, ürününüzü satın aldığınız gün baslamaktadır. Bundan sonraki üç yılda, bütün parcalar tamir edilecek ya da yenilenecektir ve işçilik ücretsizdir. Satın alma gününüzden üç yıl sonra, parçaların değiştirilmesi ya da tamir edilmesi için ve tüm isçilik ücretleri için ödemede bulunursunuz.

Tamir edilmis ya da değiştirilmiş parçalar dahil bütün parcalar sadece orijinal garanti süresi içinde kapsanmaktadır. Orijinal ürünün garantisi sona erince, bütün değiştirilmiş ya da tamir edilmiş ürünlerin ya da parçaların da garantisi de sona erer.

## NELER DAHİL EDİLMEMEKTEDİR?

Garantiniz şunları kapsamaz: Ürünün kurulması ve hazırlanması için işçilik masrafları, üründeki müsteri kontrollerinin ayarlanması ve ürün haricinde anten sistemlerinin kurulması ya da tamiri.

Kötü kullanım, kaza, yetkili olmayan tamir ya da Philips'in kontrolünde olmayan bir nedenden ötürü ürün tamiri ve/veya parca değiştirilmesi. sinyal şartları ya da ünite haricinde kablo ya da anten sistemlerinden kaynaklanan alış sorunları.

Kendisi için tasarlandığı, üretildiği, onaylandığı ve/veya da izin verildiği ülkeden başka bir ülkede çalışabilmesi için modifikasyon ya da uyarlama gerektiren bir ürün ya da bu gibi modifikasyonlardan dolayı hasar görmüş ürünlerin tamiri.

Üründen kaynaklanan zımni ya da tali hasarlar. Bazı ülkeler zımni ya da tali hasarların dahil edilmemesini kabul etmemektedir, bu nedenle yukarıdaki dahil etmeme sizin için geçerli olmayabilir. Bu, ister telif hakkı olan ister olmayan önceden kayıtlı malzemeyi içerir ancak bununla sınırlı değildir. Ürün üzerindeki model veya ürün numarası değiştirilmiş, silinmiş, kaldırılmış veya okunaksız olabilir.

SERVIS NEREDE ALINABILIR? Garanti servisi, ürünün Philips tarafından resmi olarak dağıtımının yapıldığı her ülkede verilmektedir. Philips tarafından ürünün dağıtımının yapılmadığı ülkelerde, yerel Philips servis teskilatı tarafından servis sağlanacaktır (bununla beraber eğer uygun yedek parcalar ve teknik kitapçık(lar) kolayca elde edilemiyorsa bir gecikme olabilir).

DAHA FAZI A BILGIYI NEREDEN ALABILIRIM?

Daha fazla bilgi için Philips Müsteri Sorunları Merkezini şu numaralardan arayınız: (877) 835-1838 (sadece A.B.D. müsterileri) ya da (919) 573-7855.

Servis İstemeden Önce

Servis istemeden önce lütfen kullanıcı el kitabınızı kontrol ediniz. Orada üzerinde bulunan kontrol ayarları belki de sizi servis için aramaktan kurtarabilir.

A.B.D., PORTO RİKO YA DA BİRLEŞİK DEVLETLER VİRGİN ADALARI'NDA GARANTİ SERVISI AI MAK

Ürün yardımı ve servis prosedürleri için lütfen asağıda listelenmis olan Philips Müsteri Sorunları Merkezi telefon numaralarını arayınız:

Philips Müsteri Sorunları Merkezi

(877) 835-1838 ya da (919) 573-7855 (A.B.D., Porto Riko ve Birleşik Devletler Virgin Adaları'nda, satılabilirlik ya da belirli bir amaca uymakla ilgili zımni garantiler dahil tüm zımni garantiler bu kesin garantinin süresinde süre olarak kısıtlanmıştır. Fakat bazı ülkeler bir zımni garantinin ne kadar süreceği konusunda sınırlamalara izin vermediklerinden bu sınırlama size uygulanmayabilir.)

## KANADA'DA GARANTİ SERVİSİ ALMAK

Lütfen Philips'le temas kurun: (800) 479-6696

Philips Kanada deposunda ya da yetkili servis merkezlerinden birinde üc yıl süre ile ücretsiz parça ve üç yıl süre ile ücretsiz işçilik verilecektir.

(Kanada'da bu garanti tüm diğer garantilerin yerine verilmektedir. Satılabilirlik ya da belirli bir amaca uygunluk zımni garantileri dahil hicbir diğer garanti açıkça ya da zımni olarak belirtilmemiştir. Philips nasıl meydana gelirse gelsin ve hasarların ihtimali üzerine bilgilendirilmiş olsa dahi hiç bir doğrudan, dolaylı, özel, zımni ya da tali hasardan sorumlu değildir.) HATIRLAYIN... Lütfen ürün üzerinde bulunan model ve seri numaralarını asağıya yazınız.

MODEL  $#$ 

 $SERI#$ 

Bu garanti size belirli yasal haklar vermektedir. Eyaletten/şehirden eyalete/şehre değişen başka haklarınız da olabilir.

Philips ile temas kurmadan önce lütfen aşağıdaki detayları hazırlayınız ki sorununuzu kolayca cözebilelim.

- Philips tip numarası
- Philips seri numarası
- · Satın alma tarihi (satın alma belgesinin kopyası gerekebilir)
- PC cevre İslemcisi:
	- · CUP ve Grafik kartı adı ve sürücü sürümü
	- · İsletim sistemi
	- · Kullanılan uygulama
- · Monte edilmis diğer kartlar Ayrıca, aşağıdaki bilgiler de sürecin hızlanmasına yardımcı olacaktır:
- · Asağıdaki bilgileri içeren satın alma belgesi: satın alma tarihi, bayi adı, model ve ürün seri numarası.
- · Değiştirilecek modelin teslim edileceği tam adres.

Sadece telefonunuz kadar uzakta

Philips' müsteri yardım masaları tüm dünyada bulunmaktadır. Kanada sınırları içinde, Philips müsteri hizmetlerini Pazartesi-Cuma 09:00 -18:00 (ET) saatleri arasında arayabilirsiniz. Bu konu ve Philips'in mükemmel ürünleri hakkında ayrıntılı bilgi edinmek için aşağıdaki web sitemizi ziyaret edebilirsiniz:

Web sitesi: http://www.philips.com Uluslararası Garantiniz

Sayın Müşteri,

En yüksek kalite standartlarında tasarlanmış ve üretilmiş olan bu Philips ürününü satın aldığınız icin tesekkür ederiz.

Eğer, bu ürünle ilgili olarak bir şeyler ters giderse, Philips satın alma tarihinden itibaren 12 aylık bir süre için, onarımın yapıldığı ülke neresi olursa olsun ücretsiz işçilik ve parçaların değişimini garanti eder. Bu uluslararası Philips garantisi, satın alma ülkesindeki satıcıların ve Philips'in mevcut ulusal garanti yükümlülüklerini tamamlar ve sizin müşteri olarak kanuni haklarınızı etkilemez.

Bu Philips garantisi, ürün amaçlanan kullanımı için uygun bir biçimde ve işletim talimatlarına uygun olarak kullanıldığı ve satın alma tarihi, satıcının adı ve ürünün model ve üretim numarasını belirten orijinal fatura ya da ödeme makbuzunun sunulması halinde gecerlidir.

Bu Philips garantisi aşağıdaki hallerde uygulanamaz, eğer:

- Dokümanlar üzerinde her hangi bir değişiklik yapılmış ya da okunmaz hale getirilmişlerse;
- ürünün üstündeki model ya da üretim; numarası değiştirilmiş, silinmiş, kaldırılmış ya da okunmaz hale getirilmişse;
- $\bullet$  . vetkili olmayan servis kurulusları ya da kişiler tarafından onarım ya da ürün modifikasyonları ve değisiklikler yapılmıssa;
- simsek, su ya da yangını kapsayan fakat bunlarla sınırlı olmayan kazalardan ve kötü kullanım ve ihmalden dolayı hasar meydana gelmisse.

Lütfen suna dikkat ediniz ki ürünün orijinal olarak kendisi için tasarlanmadığı ve/veya da üretilmediği ülkelerdeki yerel ya da ulusal teknik standartlara uyması için gerekli modifikasyonların yapılması gerektiğinde ürün bu garanti altında kusurlu değildir.

Bu yüzden, bir ürünün belirli bir ülkede kullanılıp kullanılamayacağını her zaman kontrol ediniz.

Philips ürününüzün düzgün çalışmaması ya da kusurlu olması halinde, lütfen Philips satıcınızla temasa geçiniz. Bir başka ülkedeyken servis ihtiyacı duymanız halinde, telefon ve faks numarası bu brosürün ilgili kısmında bulunan o ülkedeki Philips Tüketici Yardım Masası tarafından size bir satıcı adresi verilebilir.

Gereksiz sıkıntıdan kaçınmanız için size, satıcınızla temas kurmadan önce işletim talimatlarını dikkatle okumanızı tavsiye ederiz. Eğer satıcınızın size cevap veremediği sorularınız olursa ya da ilgili sorularınızda lütfen temas kurunuz Philips Tüketici Bilgi Merkezleri ya da: Web sitesi: http://www.philips.com

# 8. Sorun Giderme ve SSS'lar

## 8.1 Sorun Giderme

Bu sayfada kullanıcı tarafından giderilebilecek sorunlar ele alınmıştır. Bu çözümleri denedikten sonra sorun hala çözülmezse Philips müsteri hizmetleri temsilcisi ile temasa geçin.

## 1 Genel Sorunlar

## Resim Yok (Güç LED'i yanmıyor.)

- Güç kablosunun elektrik prizine ve monitörün arkasındaki yerine takıldığından emin olun.
- İlk olarak monitörün önündeki güc düğmesinin OFF (KAPALI) konumda olduğundan emin olun, ardından ON (ACIK'a) basın.

## Resim Yok (Güç LED'i Beyaz.)

- Bilgisayarınızın açıldığından emin olun.
- Sinyal kablosunun bilgisayarınıza doğru bağlandığından emin olun.
- Monitör kablosunun bağlantı tarafında eğilen pimi bulunmadığından emin olun. Eğer varsa kabloyu onarın ya da değiştirin.
- Enerji Tasarrufu özelliği etkinleştirilebilir.

### **Ekranda belirtilenler**

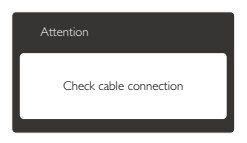

- Monitör kablosunun bilgisayarınıza doğru bağlandığından emin olun. (Ayrıca Quick Start Guide (Hızlı Başlangıç Kılavuzu'na) bakın).
- Monitör kablosunun pimlerinin eğilip eğilmediğine bakarak kontrol edin.
- Bilgisayarınızın açıldığından emin olun.

## OTO düğmesi çalışmıyor.

Oto işlevi yalnızca VGA-Analog modunda kullanılabilir. Sonuctan memnun kalmazsanız, OSD menüsüyle manüel olarak ayarlayabilirsiniz.

## $\bigoplus$  Not

Oto islevi DVI-Dijital modda gerekli olmadığından kullanılamaz.

## Görülebilir duman veya kıvılcım belirtileri

- Sorun giderme adımlarını gerçekleştirmeyin.
- Güvenlik için monitörü derhal elektrik güç kaynağından ayırın.
- Derhal Philips müsteri hizmetleri temsilcisiyle irtibata gecin.

## 2 Görüntüleme Sorunları

## Görüntü ortalanamıyor.

- OSD Ana Kontrollerindeki "Auto (Oto)" işleviyle görüntü konumunu ayarlayın.
- OSD Ana Kontrollerinde Phase/Clock (Faz/Kurulum) Saati'ni kullanarak görüntü konumunu ayarlayın. Yalnızca VGA modunda gecerlidir.

## Görüntü ekranda titrer.

Sinyal kablosunun grafik kartına veya PC'ye sağlam bir şekilde bağlandığını kontrol edin.

## Dikey titreme olusur.

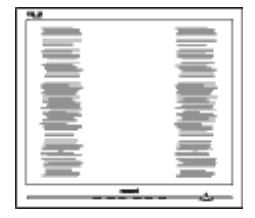

## 8. Sorun Giderme ve SSS'lar

- OSD Ana Kontrollerindeki "Auto (Oto)" isleviyle görüntü konumunu ayarlayın.
- OSD Ana Kontrollerinde Phase/Clock (Faz/ Kurulum) Saati'ni kullanarak dikey cizgileri ortadan kaldırın. Yalnızca VGA modunda gecerlidir.

## Yatay titreme oluşur.

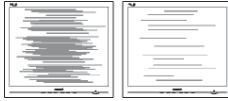

- · OSD Ana Kontrollerindeki " Oto" işleviyle görüntü konumunu ayarlayın.
- OSD Ana Kontrollerinde Faz/Kurulum Saati'ni kullanarak dikey cizgileri ortadan kaldırın. Yalnızca VGA modunda geçerlidir.

## Görüntü bulanık, belirsiz ya da çok karanlık görünür.

Kontrastı ve parlaklığı Ekran Üstü Kumandasından ayarlayın.

## "Ardıl görüntü", "yanma" veya "hayalet görüntü" güç kapatıldıktan sonra ekranda kalır.

- Sabit ya da statik görüntülerin uzun süre kesintisiz olarak ekranda kalması "yanmaya" sebep olabilir, bu aynı zamanda ekranınızdaki "ardıl görüntü" veya "hayalet görüntü" olarak da anılmaktadır. "Yanma etkisi", "ardışık görüntü" ya da "gölgeli görüntü" monitör paneli teknolojisinde bilinen bir durumdur. Bircok durumda "yanma" veya "ardıl görüntü" veya "hayalet görüntü" güç kapatıldıktan sonra zaman geçtikçe yavaş yavaş kaybolacaktır.
- Monitörünüzü gözetimsiz bıraktığınızda daima hareket eden bir ekran koruyucusu programını etkin hale getirin.
- Monitörünüzde değişmeyen sabit bir içerik gösterilecekse daima dönemsel ekran yenileme uygulamasını etkinleştirin.
- Aşırı "yanma etkisi" veya "ardışık görüntü" veya "gölgeli görüntü" belirtileri gözden kaybolmaz ve onarılamaz. Yukarıda belirtilen hasar garantiniz kapsamında yer almaz.

## Görüntü bozuk görünür. Metin bulanık veya donuk.

PC'nin ekran çözünürlüğünü monitörün önerilen doğal ekran cözünürlüğü ile aynı değere getirin.

## Ekranda yeşil, kırmızı, mavi, koyu ve beyaz noktalar belirir.

Geride kalan noktalar günümüz teknolojisinde kullanılan normal karakterlerdir, Lütfen daha fazla bilgi için piksel politikasına bakın.

## "Güç açık" ışığı çok güçlü ve beni rahatsız ediyor.

OSD ana kontrollerinde Kurulumdaki güç LED'ini kullanarak "güç açık" ışığını ayarlayabilirsiniz.

Daha fazla yardım için Tüketici Bilgi Merkezi listesine bakın ve Philips müsteri hizmetleri temsilcisi ile temasa gecin.

# **8.2 SmartControl Premium** SSS'lar

- $S1.$ Bir bilgisayardaki monitörü değiştirdim ve SmartControl kullanılamaz hale geldi, ne yapmalıyım?
- Cvp.: Bilgisayarınızı yeniden başlatın ve SmartControl Premium'un calisip çalışmadığını kontrol edin. Aksi halde SmartControl Premium'u kaldırıp yeniden kurarak doğru sürücünün kurulduğundan emin olmalısınız.

#### $S1.$ **SmartControl Premium islevleri** önceden iyi çalışıyordu, ancak artık calısmıyor, ne yapabilirim?

- Cvp.: Aşağıdaki işlemler yapılmışsa, monitör sürücüsünün yeniden kurulması gereklidir.
- Video grafik adaptörünü değiştirin
- · Video sürücüsünü güncelleyin
- Servis paketi veya yama gibi İsletim Sisteminde etkinlestirin
- · Windows Update'i ve güncellenen monitörü ve/veya video sürücüsünü calıştırın
- Monitör kapalı veya bağlantısı kesikken Windows yeniden baslatılır.
- Bulmak icin lütfen My Computer (Bilgisayarım'a) sağ tıklayın ve Properties (Özellikler)->Hardware (Donanım) -> Device Manager (Aygıt Yöneticisi'ne) tıklayın.
- Monitör kısmında "Tak ve Calıstır Monitör"ü görürseniz, bu durumda yeniden kurmanız gereklidir. SmartControl Premium'u yeniden yükleyin.
- S3. SmartControl Premium'u yükledikten sonra, SmartControl Premium sekmesi tıklatıldığında, bir süre sonra hiçbir şey göstermiyor veya bir hata iletisi gösteriyor, ne oldu?

Cvp.: Grafik bağdastırıcınız SmartControl Premium ile uyumlu olmayabilir. Eğer grafik adaptörünüz yukarıda belirtilen markalardan biri ise en son güncellenen grafik adaptörü sürücüsünü ilgili sirketin web sitesinden indirmeye calisin, Sürücüyü kurun, SmartControl Premium'u kaldırın ve bir kez daha kurun

> Hala calışmıyorsa, grafik adaptörünüz desteklenmiyor olabilir. Lütfen Philips web sitesini ziyaret edin ve SmartControl Premium sürücüsünün olup olmadığını kontrol edin.

#### S4. Ürün bilgisine tıkladığımda, yalnızca kısmi bilgiler görünür, ne oldu?

Cvp.: Grafik kartı adaptörünün sürücüsü DDC/CI arayüzünü tam destekleyen en son güncellenen sürüm olmayabilir. Lütfen ilgili şirketlerin web sitesinden en son güncellenen grafik adaptörünü indirmeye çalışın. Sürücüyü kurun. SmartControl Premium'u kaldırın ve bir kez daha kurun

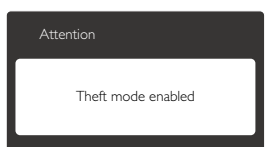

#### **S5.** Hırsızlık Önleme İşlevi için olan PIN numaramı unuttum. Ne vapabilirim?

Cvp.: Philips Servis merkezi monitörün sahibi olduğunu tespit etmek için yasal kimlik ve yetki sorma hakkına sahiptir.

# 8.3 Genel SSSIar

#### $S1:$ Monitörümü ilk kez kurduğumda ekranda 'Bu video modunu gösteremiyor' görürsem ne vapmalıvım?

- Cvp.: Bu monitör için önerilen çözüm: 1920 x 1080 @60Hz.
- · Tüm kabloları çıkarın, ardından PC'nizi önceden kullandığınız monitöre bağlayın.
- Windows Baslat Menüsünde Avarlar/ Denetim Masası'nı seçin. Denetim Masası Penceresinde Görüntü simgesini seçin. Denetim Masasını Göster içinde 'Settings (Ayarlar)' sekmesini seçin. Ayarlar sekmesinde 'Desktop area (masaüstü alanı)' etiketli kutuda kayar cubuğu 1920 x 1080 piksele getirin.
- 'Advanced Properties (Gelişmiş Özellikler)'i acın ve Yenileme Hızını 60Hz değerine ayarlayın, ardından Tamam'a tıklayın.
- Bilgisayarınızı yeniden başlatın ve Adım 2 ve 3'ü tekrarlayarak PC'nizin 1920 x 1080 @60Hz değerine ayarlandığını doğrulayın.
- Bilgisayarınızı kapatın, eski monitörünüzün  $\bullet$ bağlantısını kesin ve Philips Monitörünüzü bağlayın.
- Monitörünüzü açın ve ardından PC'nizi açın.

#### $S2:$ Monitör için önerilen yenileme hızı nedir?

Cvp.: Monitörlerde önerilen yenileme hızı 60Hz'dir, ekranda bir bozulma olması durumunda 75Hz değerine kadar ayarlayarak bozukluğun gidip gitmediğini görebilirsiniz.

#### $S3:$ CD-ROM'daki .inf ve .icm dosyaları nelerdir? Sürücüleri nasıl kurarım (.inf ve .icm)?

Cvp.: Bunlar monitörünüz için olan sürücü dosyalarıdır. Kullanıcı elkitabınızdaki talimatları izleyerek sürücüleri kurun. Monitörünüzü ilk defa kurarken bilgisayarınız monitör sürücülerinizi (.inf ve .icm dosvaları) veva sürücü diskini. istevebilir. Bu pakettekini eklemek (CD-ROM rehberi) için talimatları izleyin. Monitör sürücüleri (.inf ve .icm dosyaları) otomatik olarak kurulacaktır.

#### $S4:$ Çözünürlüğü nasıl ayarlarım?

Cvp.: Görüntü kartınız/grafik sürücünüz ve monitörünüz meycut cözünürlükleri birlikte belirler. İstediğiniz çözünürlüğü Windows® Denetim Masasında "Görüntü özellikleri" ile birlikte secebilirsiniz.

#### $S5:$ Monitör ayarlarını yaparken kaybolursam ne yapmalıyım?

Cvp.: Sadece Tamam tuşuna basın, ardından 'Sıfırla'yı secerek ilk fabrika varsayılan ayarlarını cağrın.

#### $S6:$ LCD ekran çiziklere karşı dayanıklı mıdır?

Cvp.: Panel yüzeyinin genel olarak aşırı darbelere maruz kalmaması ve keskin ya da kör nesnelere karsı korunması önerilir. Monitörü kullanırken, panel yüzeyindeki tarafa basınc ya da kuvvet uygulanmadığından emin olun. Bu durum garanti şartlarını etkileyebilir.

#### $S7:$ LCD yüzeyini nasıl temizlemeliyim?

Cvp.: Normal temizlik için temiz, yumuşak bir bez kullanın. Kapsamlı temizlik için lütfen izopropil alkol kullanın. Etil alkol, etanol, aseton, heksan vb diğer çözücüleri kullanmayın.

#### S8: Bilgisayarımın renk ayarını değiştirebilir miyim?

## Cvp.: Evet, Renk ayarınızı OSD kontrolünden su prosedürler ile değistirebilirsiniz:

- $\bullet$ OSD (Ekran) menüsünü göstermek için "Ok (Tamam)"a basın.
- "Color (Renk)" seçeneğini belirlemek için "Down Arrow

## 8. Sorun Giderme ve SSS'lar

(Asağı Ok)"a basın ve ardından renk ayarına girmek için "Ok (Tamam)" a basın. Aşağıdaki gibi üç adet ayar vardır.

- 1. Renk Sıcaklığı; Altı ayar şunlardır: 5000K, 6500K, 7500K, 8200K, 9300K ve 11500K, 5000K aralığındaki ayarlar ile panel kırmızıbeyaz renk tonunda 'sıcak' görünür, 11500K sıcaklık ise "soğuk" mavi-beyaz toz sunar.
- 2. sRGB; farklı aygıtlar arasında doğru renk değisimi yapıldığından emin olmak için standart bir ayardır (örn. dijital kameralar, monitörler, yazıcılar, tarayıcılar vb)
- 3. Kullanıcı Tanımlı; kullanıcı kırmızı, yeşil, mavi rengi seçerek kendi tercih ettiği renk ayarını secebilir.

## **O** Not:

Bir nesnenin ısıtıldığında yaydığı ışık renk ölçümüdür. Bu ölçüm mutlak gösterge çizelgesi ile ifade edilmektedir (Kelvin derece). 2004K gibi düşük Kelvin sıcaklıkları kırmızıdır; 9300K gibi yüksek Kelvin sıcaklıkları kırmızıdır mavidir. Nötr sıcaklık 6504K değerinde beyazdır.

#### $S9:$ Monitörümü herhangi bir PC'ye, iş istasyonuna veya Mac'e bağlayabilir miyim?

Cvp.: Evet. Tüm Philips Monitörleri standart PC'ler, Mac'ler ve iş istasyonları ile tam uyumludur. Monitörü Mac sistemine bağlamak için bir kablo adaptörüne ihtiyaç duyabilirsiniz. Daha fazla bilgi için lütfen Philips satıs temsilciniz ile temasa geciniz.

#### $S10:$ Philips Monitörleri Tak-Calıstır midir?

Cvp.: Evet, monitörler Tak-Calıştır olup Windows 7, Vista, XP, NT, Mac OSX ve Linux ile uyumludur.

#### $S11:$ Monitör panellerindeki Görüntü Yapışması veya Görüntü Yanması veya Ardıl Görüntü veya Hayalet Görüntü nedir?

Cvp.: Sabit ya da statik görüntülerin uzun süre kesintisiz olarak ekranda kalması "yanmaya" sebep olabilir, bu aynı zamanda ekranınızdaki "ardıl görüntü" veya "hayalet görüntü" olarak da anılmaktadır. "Yanma etkisi", "ardısık görüntü" ya da "gölgeli görüntü" monitör paneli teknolojisinde bilinen bir durumdur. Bircok durumda "yanma" veya "ardıl görüntü" veya "hayalet görüntü" güç kapatıldıktan sonra zaman geçtikçe yavaş yavaş kaybolacaktır. Monitörünüzü gözetimsiz bıraktığınızda daima hareket eden bir ekran koruyucusu programını etkin hale getirin. Monitörünüzde değişmeyen sabit bir icerik gösterilecekse daima dönemsel ekran yenileme uygulamasını etkinleştirin.

# **1** ikaz

Ciddi "yanma" veya "ardıl görüntü" veya "hayalet görüntü" bulguları kaybolmayacak ve onarılamayacaktır. Yukarıda belirtilen hasar garantiniz kapsamında yer almaz.

#### $S12:$ Ekranımda neden metinler net görünmüyor ve karakterleri pürüzlü gösteriyor?

Cvp.: Monitörünüz 1920 $\times$ 1080 @60Hz doğal çözünürlük değerinde en iyi çalışır. En iyi görüntü için lütfen bu çözünürlüğü kullanın

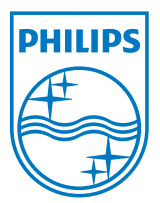

2011 © Koninklijke Philips Electronics N.V. Bütün hakları saklıdır.

Philips ve Philips Koruma Amblemi, Koninklijke Philips Electronics N.V. 'nin kayıtlı ticari markalarıdır ve Koninklijke Philips Electronics N.V. lisansı kapsamında kullanılır.

Teknik özellikler bilgi verilmeden değiştirilebilir.

Sürüm: M3221SE1T